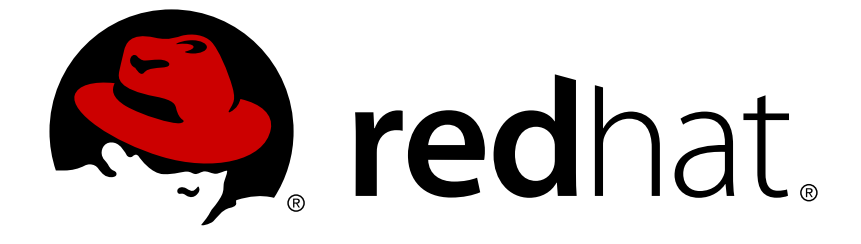

# **Red Hat Software Collections 2.x**

# **2.0 Release Notes**

Release Notes for Red Hat Software Collections 2.0

Last Updated: 2017-10-11

# Release Notes for Red Hat Software Collections 2.0

Lenka Špačková Red Hat Customer Content Services lspackova@redhat.com

Jaromír Hradílek Red Hat Customer Content Services jhradilek@redhat.com

Eliška Slobodová Red Hat Customer Content Services

# **Legal Notice**

Copyright © 2015 Red Hat, Inc.

This document is licensed by Red Hat under the Creative Commons [Attribution-ShareAlike](http://creativecommons.org/licenses/by-sa/3.0/) 3.0 Unported License. If you distribute this document, or a modified version of it, you must provide attribution to Red Hat, Inc. and provide a link to the original. If the document is modified, all Red Hat trademarks must be removed.

Red Hat, as the licensor of this document, waives the right to enforce, and agrees not to assert, Section 4d of CC-BY-SA to the fullest extent permitted by applicable law.

Red Hat, Red Hat Enterprise Linux, the Shadowman logo, JBoss, OpenShift, Fedora, the Infinity logo, and RHCE are trademarks of Red Hat, Inc., registered in the United States and other countries.

Linux ® is the registered trademark of Linus Torvalds in the United States and other countries.

Java ® is a registered trademark of Oracle and/or its affiliates.

XFS ® is a trademark of Silicon Graphics International Corp. or its subsidiaries in the United States and/or other countries.

MySQL ® is a registered trademark of MySQL AB in the United States, the European Union and other countries.

Node.js ® is an official trademark of Joyent. Red Hat Software Collections is not formally related to or endorsed by the official Joyent Node.js open source or commercial project.

The OpenStack ® Word Mark and OpenStack logo are either registered trademarks/service marks or trademarks/service marks of the OpenStack Foundation, in the United States and other countries and are used with the OpenStack Foundation's permission. We are not affiliated with, endorsed or sponsored by the OpenStack Foundation, or the OpenStack community.

All other trademarks are the property of their respective owners.

# **Abstract**

The Red Hat Software Collections 2.0 Release Notes document the major features and contain important information about known problems in Red Hat Software Collections 2.0. The Red Hat Developer Toolset collection is documented in the Red Hat Developer Toolset Release Notes and the Red Hat Developer Toolset User Guide.

# **Table of Contents**

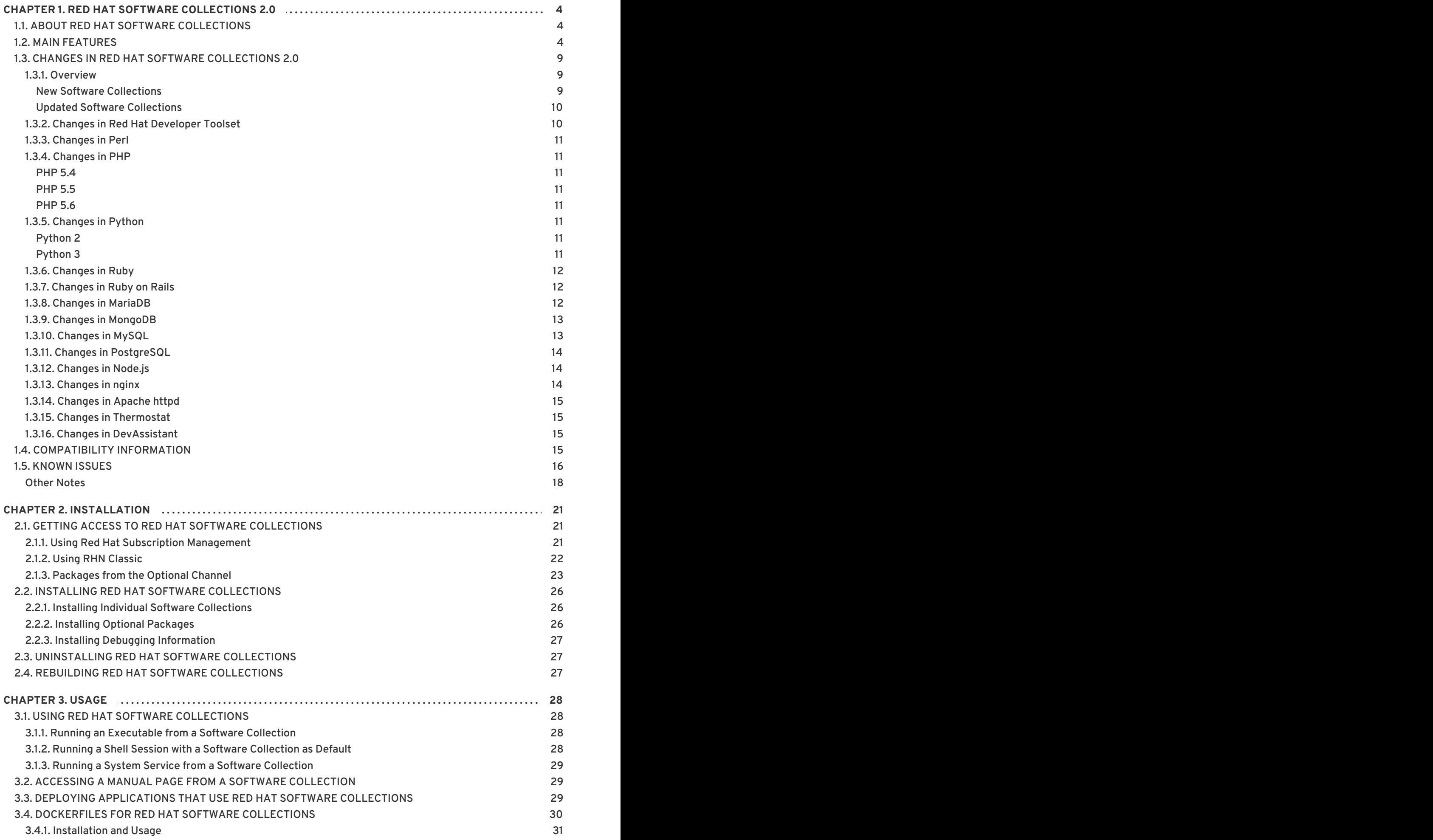

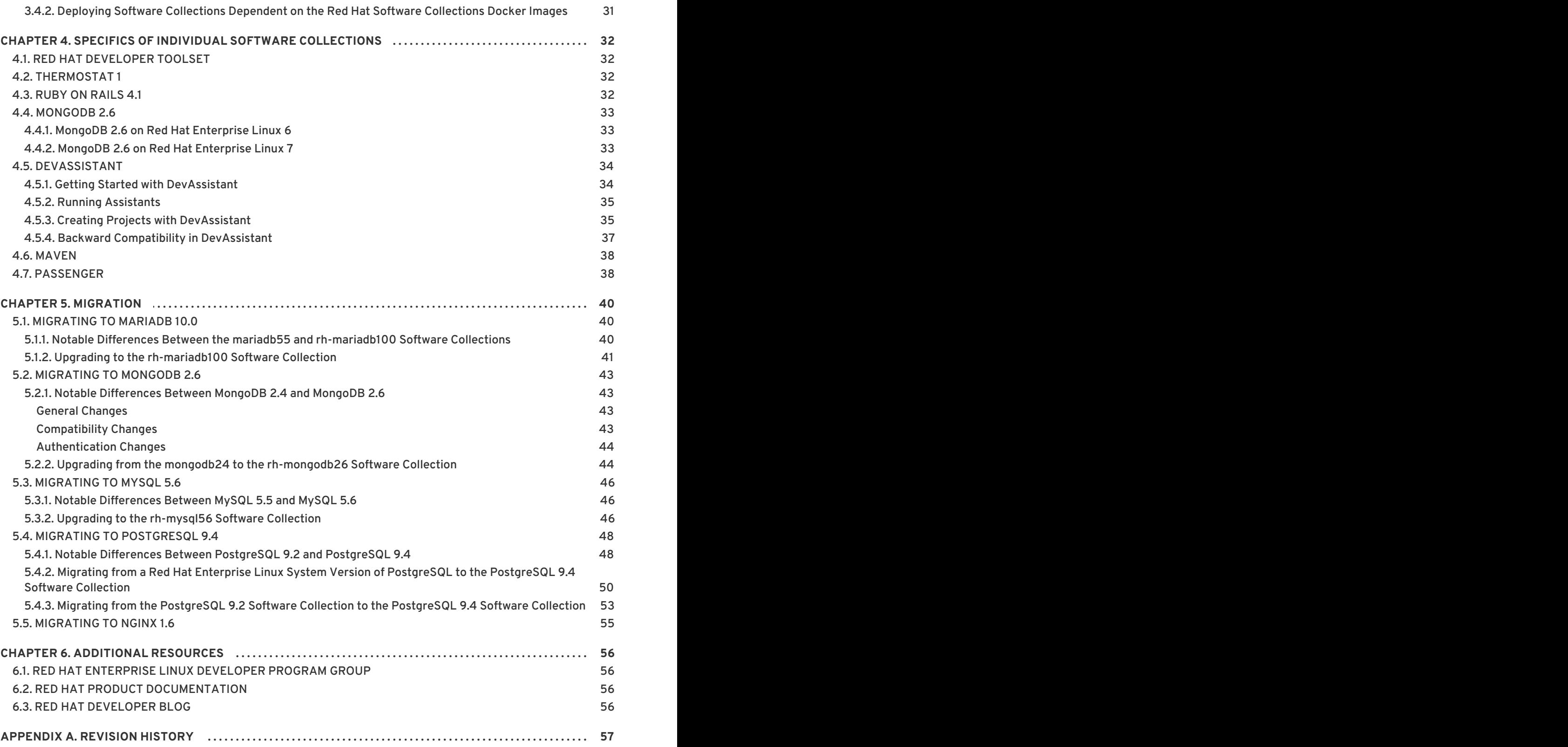

# <span id="page-7-0"></span>**CHAPTER 1. RED HAT SOFTWARE COLLECTIONS 2.0**

This chapter serves as an overview of the Red Hat Software Collections 2.0 content set. It provides a list of components and their descriptions, sums up changes in this version, documents relevant compatibility information, and lists known issues.

# <span id="page-7-1"></span>**1.1. ABOUT RED HAT SOFTWARE COLLECTIONS**

For certain applications, more recent versions of some software components are often needed in order to use their latest new features. **Red Hat Software Collections** is a Red Hat offering that provides a set of dynamic programming languages, database servers, and various related packages that are either more recent than their equivalent versions included in the base Red Hat Enterprise Linux system, or are available for this system for the first time. For a complete list of components that are distributed as part of Red Hat Software [Collections](#page-10-0) and a brief summary of their features, see Section 1.2, "Main Features".

Red Hat Software Collections does not replace the default system tools provided with Red Hat Enterprise Linux 6 or Red Hat Enterprise Linux 7. Instead, a parallel set of tools is installed in the **/opt/** directory and can be optionally enabled per application by the user using the supplied **scl** utility. The default versions of Perl or PostgreSQL, for example, remain those provided by the base Red Hat Enterprise Linux system.

All Red Hat Software Collections components are fully supported under Red Hat Enterprise Linux Subscription Level Agreements, are functionally complete, and are intended for production use. Important bug fix and security errata are issued to Red Hat Software Collections subscribers in a similar manner to Red Hat Enterprise Linux for at least three years from the release of each major version. A new major version of Red Hat Software Collections is released approximately every 18 months, and in each major release stream, each version of a selected component remains backward compatible. For detailed information about length of support for individual components, refer to the Red Hat Software [Collections](https://access.redhat.com/support/policy/updates/rhscl) Product Life Cycle document.

**Red Hat Developer Toolset** is now part of Red Hat Software Collections, included as a separate Software Collection. For more [information](https://access.redhat.com/documentation/en-US/Red_Hat_Developer_Toolset/3/html/3.1_Release_Notes/index.html) about Red Hat Developer Toolset, refer to the Red Hat Developer Toolset Release Notes and the Red Hat [Developer](https://access.redhat.com/documentation/en-US/Red_Hat_Developer_Toolset/3/html/User_Guide/index.html) Toolset User Guide .

# <span id="page-7-2"></span>**1.2. MAIN FEATURES**

Red Hat Software Collections 2.0 provides recent stable versions of the tools listed in Table 1.1, "Red Hat Software Collections 2.0 [Components".](#page-9-0)

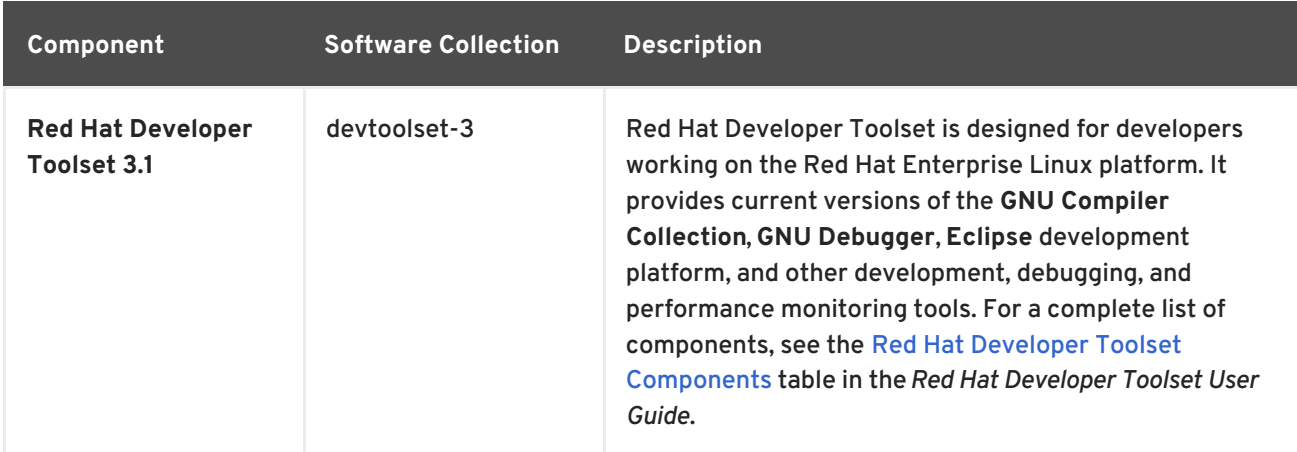

#### **Table 1.1. Red Hat Software Collections 2.0 Components**

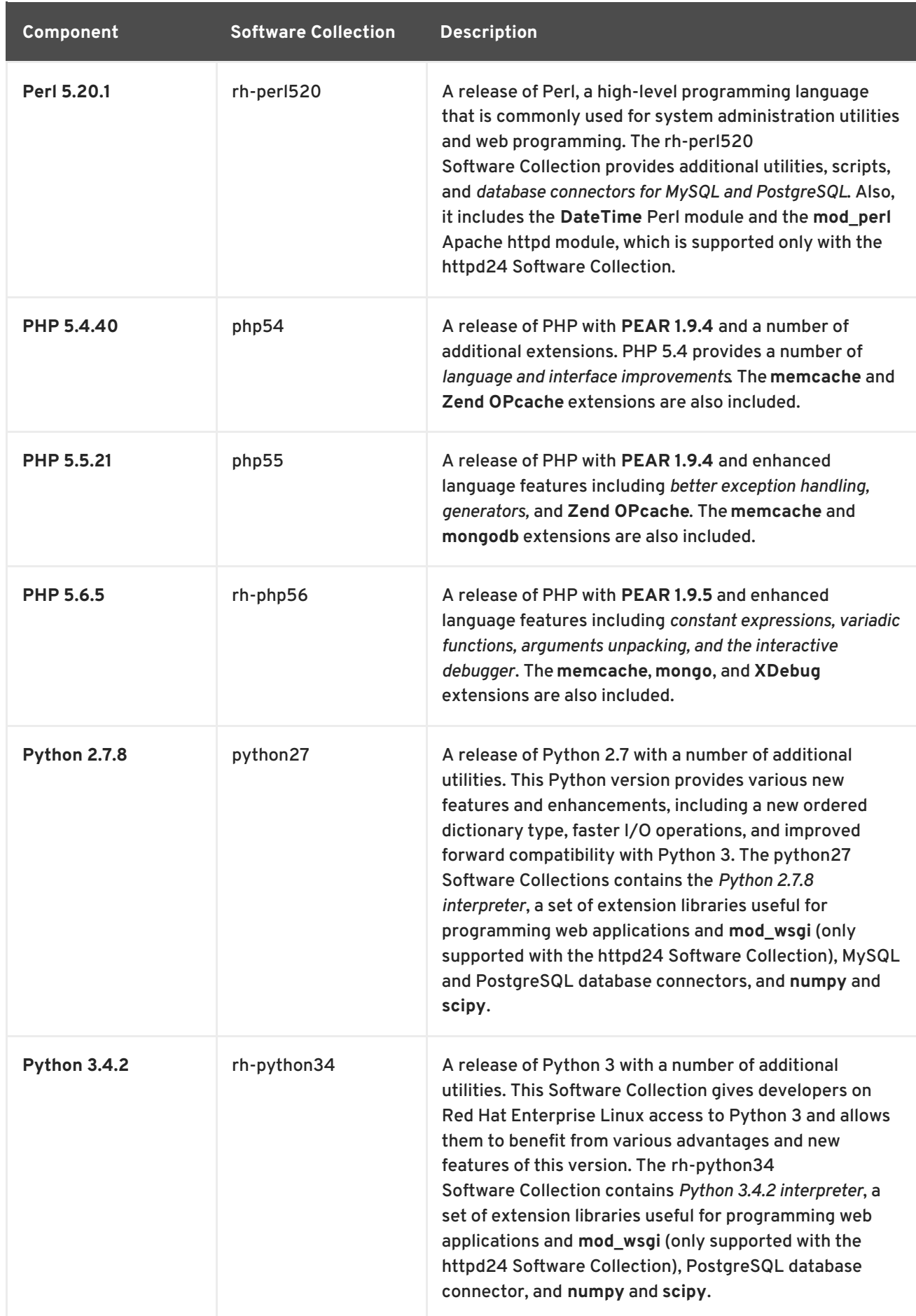

<span id="page-9-0"></span>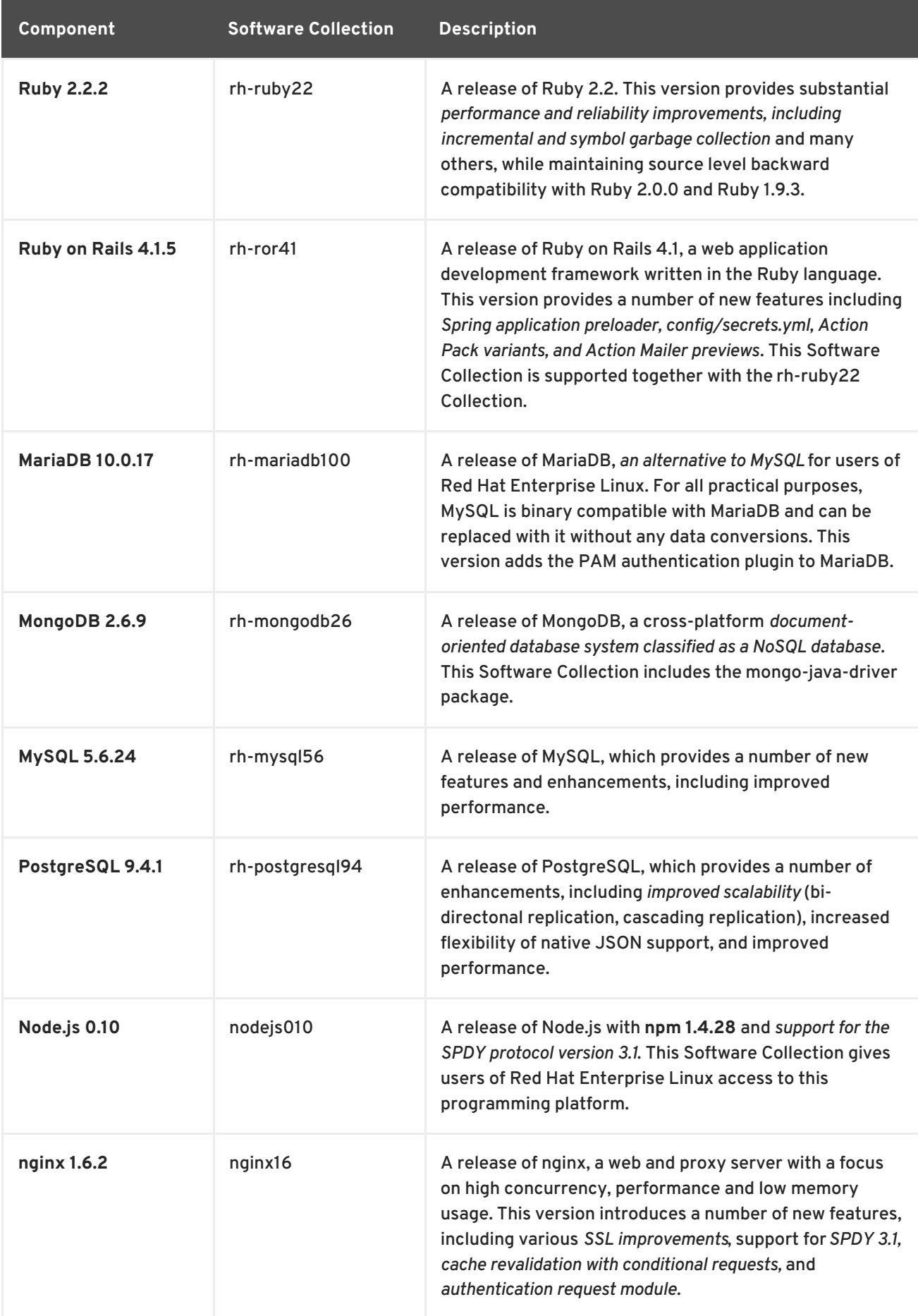

<span id="page-10-0"></span>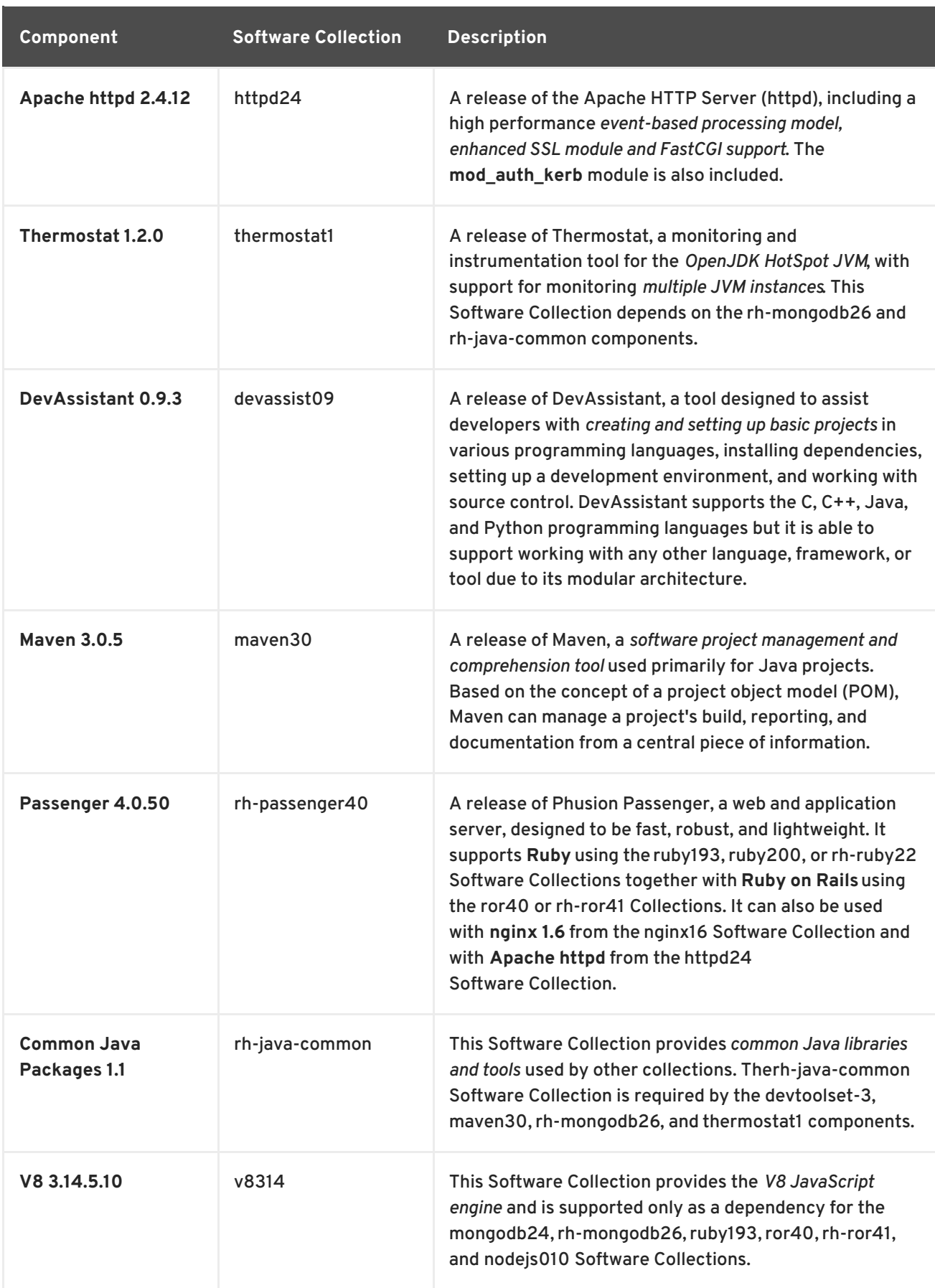

Previously released Software Collections remain available in the same distribution channels. For example, the git19 Software Collection, which provides **Git [1.9.4](https://access.redhat.com/documentation/en-US/Red_Hat_Software_Collections/1/html/1.2_Release_Notes/chap-Individual_Collections.html#Individual_Collections-Git)**, has not been updated since Red Hat Software Collections 1.2 but still can be installed along with the Red Hat Software Collections 2.0 components or other previously released components.

All currently available Software Collections are listed in the Table 1.2, "All Available Software [Collections".](#page-11-0) For detailed information regarding components that have not been updated since Red Hat Software Collections 1, refer to the Red Hat Software [Collections](https://access.redhat.com/documentation/en-US/Red_Hat_Software_Collections/1/html/1.2_Release_Notes/index.html) 1.2 Release Notes. See the Red Hat Software Collections Product Life Cycle document for [information](https://access.redhat.com/support/policy/updates/rhscl) on the length of support for individual components.

<span id="page-11-0"></span>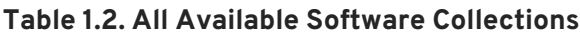

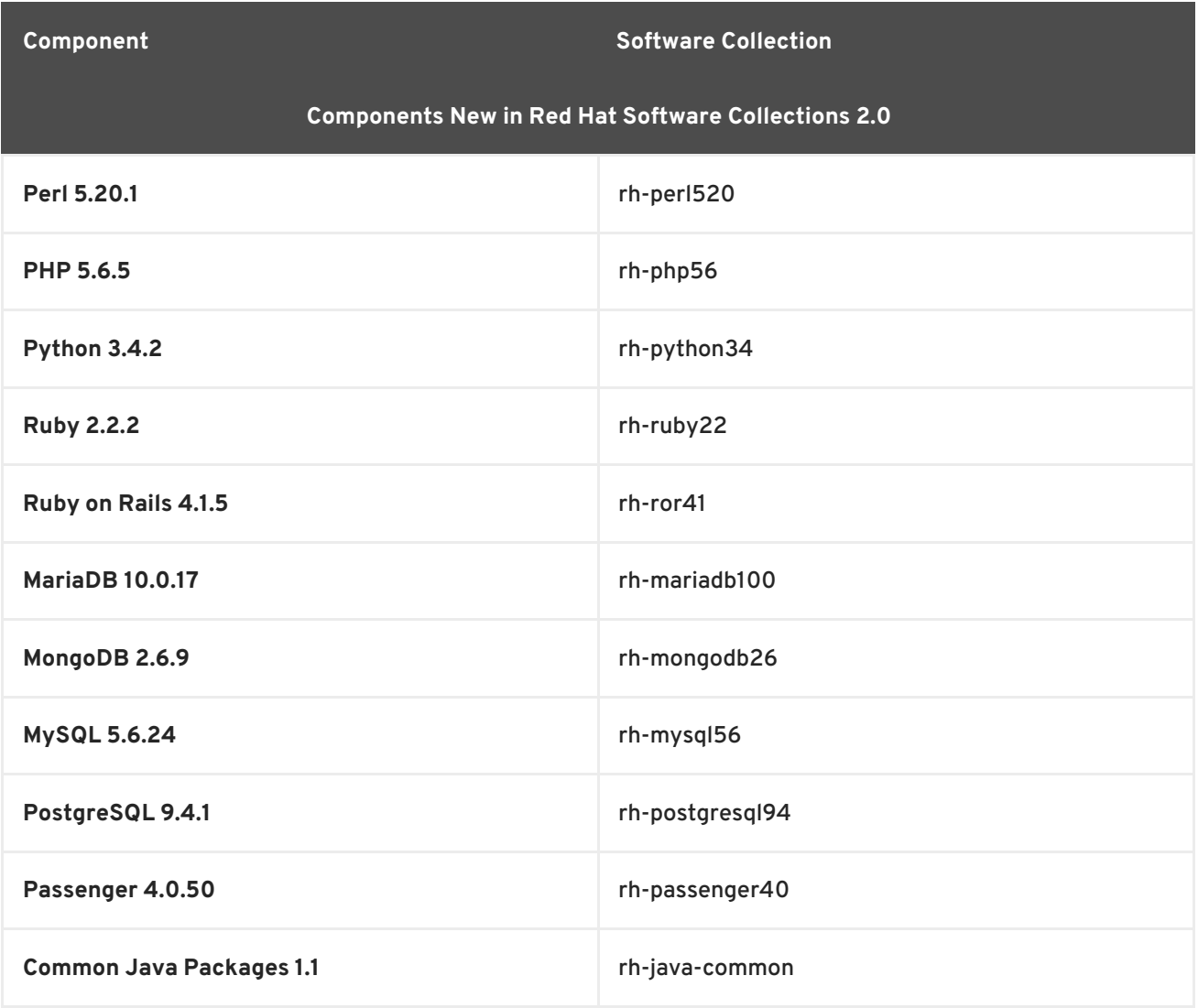

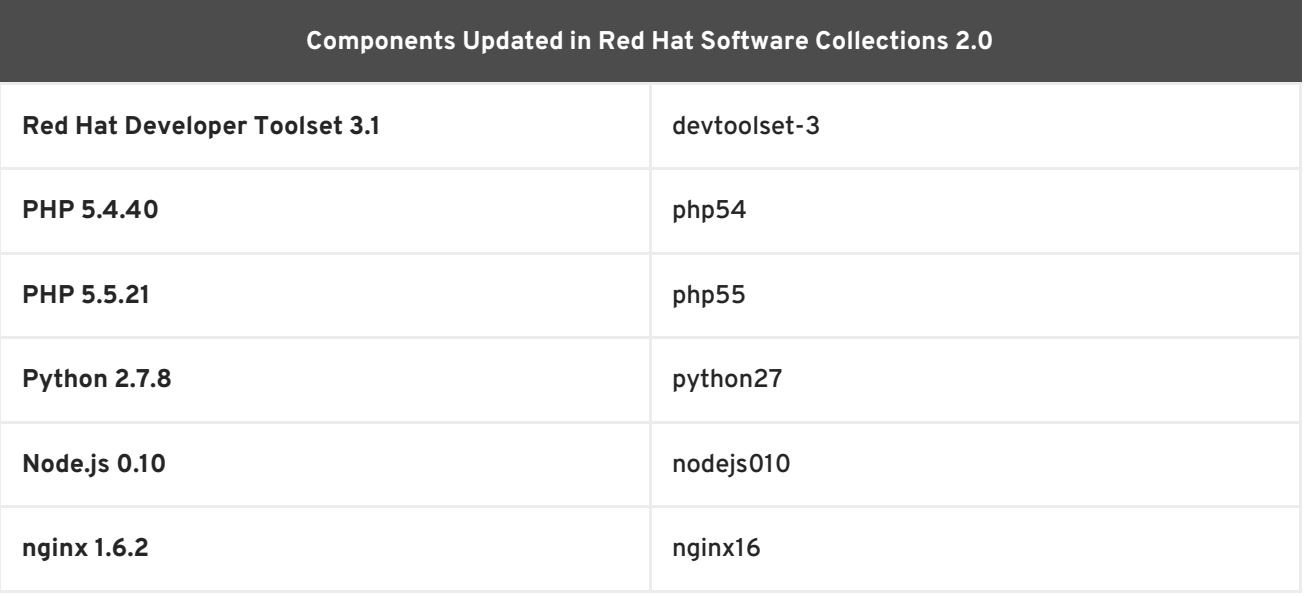

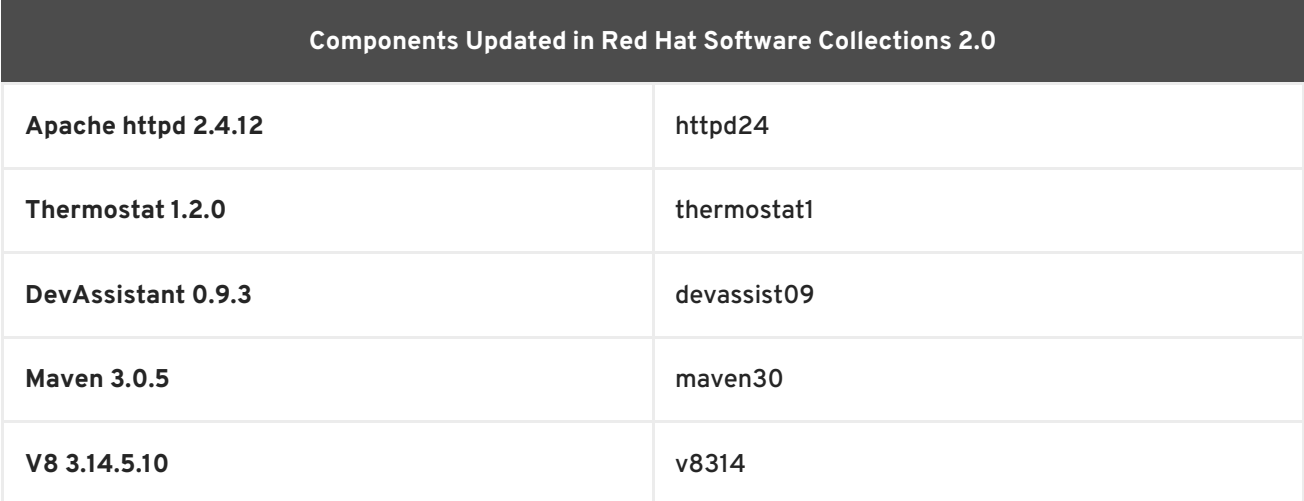

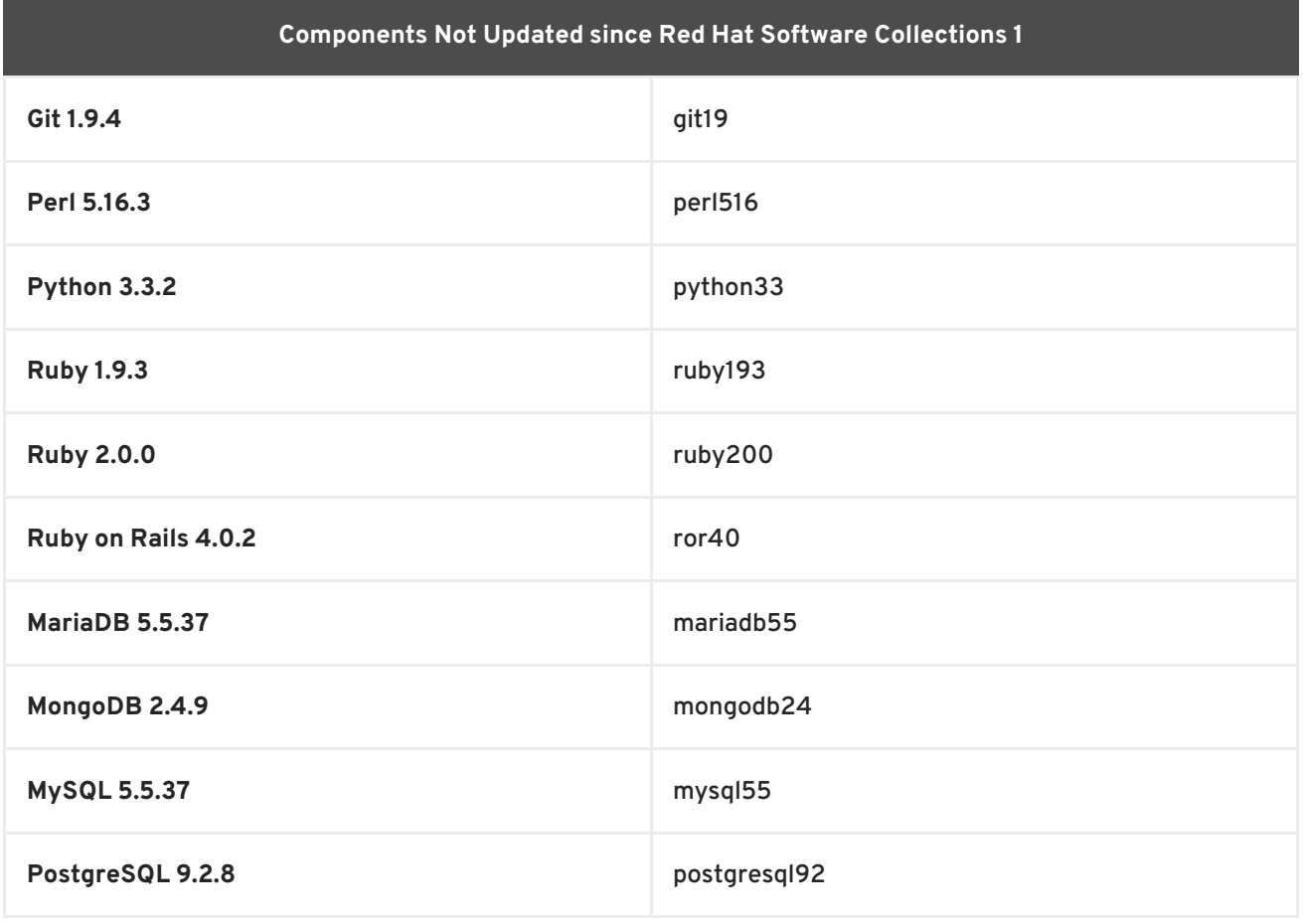

# <span id="page-12-0"></span>**1.3. CHANGES IN RED HAT SOFTWARE COLLECTIONS 2.0**

### <span id="page-12-1"></span>**1.3.1. Overview**

### <span id="page-12-2"></span>**New Software Collections**

Red Hat Software Collections 2.0 adds these new Software Collections:

- rh-java-common this Software Collection provides common Java libraries and tools used by other collections. The rh-java-common component is required by the devtoolset-3, maven30, rh-mongodb26, and thermostat1 Software Collections.
- rh-mariadb100 see Section 1.3.8, ["Changes](#page-16-2) in MariaDB"
- rh-mongodb26 see Section 1.3.9, "Changes in [MongoDB"](#page-16-0)
- rh-mysql56 see Section 1.3.10, ["Changes](#page-17-3) in MySQL"
- rh-passenger40 see Section 4.7, ["Passenger"](#page-42-0)
- rh-perl520 see Section 1.3.3, ["Changes](#page-14-0) in Perl"
- rh-php56 see Section 1.3.4, ["Changes](#page-14-1) in PHP"
- rh-postgresql94 see Section 1.3.11, "Changes in [PostgreSQL"](#page-17-0)
- rh-python34 see Section 1.3.5, ["Changes](#page-14-5) in Python"
- rh-ruby22 see Section 1.3.6, ["Changes](#page-15-0) in Ruby"
- rh-ror41 see Section 1.3.7, ["Changes](#page-15-1) in Ruby on Rails"

#### <span id="page-13-0"></span>**Updated Software Collections**

The following components have been updated in Red Hat Software Collections 2.0:

- devtoolset-3 see Section 1.3.2, "Changes in Red Hat [Developer](#page-13-1) Toolset"
- php54 see Section 1.3.4, ["Changes](#page-14-1) in PHP"
- php55 see Section 1.3.4, ["Changes](#page-14-1) in PHP"
- python27 see Section 1.3.5, ["Changes](#page-14-5) in Python"
- nodejs010 see Section 1.3.12, ["Changes](#page-17-1) in Node.js"
- nginx16 see Section 1.3.13, ["Changes](#page-18-4) in nginx"
- httpd24 see Section 1.3.14, ["Changes](#page-18-0) in Apache httpd"
- thermostat1 see Section 1.3.15, "Changes in [Thermostat"](#page-18-1)
- devassist09 see Section 1.3.16, "Changes in [DevAssistant"](#page-18-2)

The further detailed sections describe changes since Red Hat Software Collections 1.2.

### <span id="page-13-1"></span>**1.3.2. Changes in Red Hat Developer Toolset**

Red Hat Software Collections 2.0 is released with Red Hat Developer Toolset 3.1. The following components have been upgraded in this release:

- **Eclipse** to version 4.4.2
- **GCC** to version 4.9.2
- **elfutils** to version 0.161
- **GDB** to version 7.8.2
- **SystemTap** to version 2.6
- **Valgrind** to version 3.10.1

**Dyninst** to version 8.2.1

The Red Hat Developer Toolset 3.1 release also includes a bug fix update of **ltrace** and enhancement update of **memstomp**. For detailed [information](https://access.redhat.com/documentation/en-US/Red_Hat_Developer_Toolset/3/html/User_Guide/appe-Changes_in_Version_3.1.html) on changes in Red Hat Developer Toolset, see Red Hat Developer Toolset User Guide.

Red Hat Developer Toolset 3.1 introduces the devtoolset-3-dockerfiles subpackage for Red Hat Enterprise Linux 7. This package contains Dockerfiles for selected Red Hat Developer Toolset components, including their Red Hat Enterprise Linux 6 versions, which can be deployed only on Red Hat Enterprise Linux 7 Server. For details, see Red Hat [Developer](https://access.redhat.com/documentation/en-US/Red_Hat_Developer_Toolset/3/html/User_Guide/sect-Red_Hat_Developer_Toolset-Container-Images.html) Toolset User Guide .

### <span id="page-14-0"></span>**1.3.3. Changes in Perl**

**Perl 5.20.1**, shipped in the new rh-perl520 Software Collection, introduces various changes and improvements, for example:

- Hashes have been randomized by default; the order in which keys and values are returned from a hash now changes on each **Perl** run
- Enabling locale now affects the character type
- Support for Unicode 6.3 has been added
- New hash slices have been added.

#### <span id="page-14-1"></span>**1.3.4. Changes in PHP**

#### <span id="page-14-2"></span>**PHP 5.4**

The php54 Software Collection has been upgraded to version 5.4.40, which provides a number of bug fixes over the version shipped in Red Hat Software Collections 1.

#### <span id="page-14-3"></span>**PHP 5.5**

The updated php55 Software Collection includes **PHP 5.5.21** with multiple bug fixes over the version shipped in Red Hat Software Collections 1.

#### <span id="page-14-4"></span>**PHP 5.6**

The new rh-php56 Software Collection includes **PHP 5.6.5** with **PEAR 1.9.5** and the **memcache**, **mongo**, and **XDebug** extensions. This version provides a number of language and interface improvements. Refer to the upstream documentation on [migration](http://php.net/manual/en/migration56.php) and the documentation for the PHP Interactive Debugger, which is provided by the [rh-php56-php-dbg](http://phpdbg.com/docs) package.

#### <span id="page-14-5"></span>**1.3.5. Changes in Python**

#### <span id="page-14-6"></span>**Python 2**

The python27 Software Collection has been upgraded to version 2.7.8, which provides numerous security and bug fixes. This Software Collection now includes the **python-wheel** and **python-pip** modules.

#### <span id="page-14-7"></span>**Python 3**

The new rh-python34 Software Collection includes **Python 3.4.2**, which provides numerous security fixes and several new features. Among others:

- The **pathlib** module providing object-oriented file system path
- Enumerated type (enum) is now part of the Python standard library (PEP 435)
- Import-related standard library module changes
- A new statistics module
- The **asyncio** module, which enables writing code that concurrently handles asynchronous network based interactions.

This update also includes several changes to improve security, for example:

- Certificates are now verified by default in the **httplib** module
- TLSv1.1 and TLSv1.2 support for SSL has been added
- Server-side Server Name Indication (SNI) support for SSL has been added.

### <span id="page-15-0"></span>**1.3.6. Changes in Ruby**

The new rh-ruby22 Software Collection contains **Ruby 2.2.2**, which provides substantial performance and reliability improvements, including:

- A new incremental garbage collection (GC) algorithm has been included
- Symbols are now garbage collectable
- Minor improvements on the core classes and the standard library have been introduced.

**Ruby 2.2** is backward compatible with **Ruby 2.0.0** and **Ruby 1.9.3**. The ruby193 and ruby200 Software Collections are still available. For information about length of support for these components, refer to the Red Hat Software [Collections](https://access.redhat.com/support/policy/updates/rhscl) Product Life Cycle document. Note that upstream development of **Ruby 1.9.3** has been terminated and it is advisable to migrate to the rh-ruby22 Software Collection.

### <span id="page-15-1"></span>**1.3.7. Changes in Ruby on Rails**

**Ruby on Rails 4.1.5**, shipped in the new rh-ror41 Software Collection, provides the following major new features:

- Spring Application Preloader to speed up development
- The **config/secrets.yml** file, which can be used to store multiple secrets and access keys
- Action Pack Variants to render different templates for phones, tablets, and browsers
- Action Mailer Previews for email viewing
- Active Record enums
- Message Verifiers to generate and verify signed messages
- A new **Module#concerning** to separate responsibilities within a class
- Cross-site request forgery (CSRF) protection from remote <script> tags.

The rh-ror41 Software Collection is supported together with the rh-ruby22 Collection.

### <span id="page-15-2"></span>**1.3.8. Changes in MariaDB**

<span id="page-16-2"></span>The new rh-mariadb100 Software Collection includes **MariaDB 10.0.17**, which provides a number of bug fixes, performance improvements, and enhancements over the version shipped in Red Hat Software Collections 1. The most notable changes are:

- Parallel replication, which enables **MariaDB** to execute queries on the slave in parallel
- Global transaction ID, which allows to easily change a slave server to connect to and a master server to replicate from; the state of the slave is recorded in a crash-safe way
- Multi-source replication, which means that one server has multiple masters from which it replicates
- New NoSQL features that add access to diverse data sources dynamically
- New sharding features that allow database tables to be split across servers.

For more information regarding features in **MariaDB 10.0**, refer to the upstream [resources](https://mariadb.com/kb/en/mariadb/what-is-mariadb-100/). For information about migrating to the [rh-mariadb100](#page-44-1) Software Collection, see Section 5.1, "Migrating to MariaDB 10.0".

For all practical purposes, **MariaDB** is a binary drop in replacement of the same **MySQL** version. For example, **My SQL5.5** is compatible with **MariaDB 5.5** and also in practice with **MariaDB 10.0**. For more information about **MariaDB** and **MySQL** compatibility, see the MariaDB [documentation.](https://mariadb.com/kb/en/mariadb/mariadb-vs-mysql-compatibility/) Incompatibilities between **MariaDB 10.0** and **MySQL 5.6** are described in this [section](https://mariadb.com/kb/en/mariadb/mariadb-vs-mysql-compatibility/#incompatibilities-between-mariadb-100-and-mysql-56).

### <span id="page-16-0"></span>**1.3.9. Changes in MongoDB**

**MongoDB 2.6.9**, included in the new rh-mongodb26 Software Collection, provides a number of bug fixes and enhancements over the version shipped in Red Hat Software Collections 1. For example:

- Aggregation enhancements the aggregation pipeline adds the ability to return result sets of any size, either by returning a cursor or writing the output to a collection
- Text search integration text search is now enabled by default and the query system includes the **\$text** operator, which resolves text-search queries
- Improvements to the update and insert systems, which include additional operations and improvements that increase consistency of modified data
- A new authorization model that provides the ability to create custom User-Defined Roles and the ability to specify user privileges at a collection-level granularity.

For detailed information on changes in **MongoDB 2.6**, refer to the MongoDB [documentation.](http://docs.mongodb.org/manual/release-notes/2.6/#major-changes) For information about migrating to the [rh-mongodb26](#page-47-2) Software Collection, see Section 5.2, "Migrating to MongoDB 2.6".

# <span id="page-16-1"></span>**1.3.10. Changes in MySQL**

The new rh-mysql56 Software Collection includes **MySQL 5.6.24**, which provides a number of bug fixes, performance improvements, and enhancements over the version shipped in Red Hat Software Collections 1. Among others:

- Parallel replication, which enables **MySQL** to execute queries on the slave in parallel
- Global transaction ID, which allows to easily change a slave server to connect to and a master server to replicate from; the state of the slave is recorded in a crash-safe way
- <span id="page-17-3"></span>• InnoDB memcached plug-in, which enables direct access to InnoDB tables using the memcached protocol and client libraries
- New NoSQL-style memcached APIs
- Optimizer improvements for all-around query performance
- Partitioning improvements for querying and managing huge tables
- $\bullet$  Improved performance monitoring using the Performance Schema.

For more information about changes in **MySQL 5.6**, refer to the MySQL [documentation.](http://dev.mysql.com/doc/refman/5.6/en/mysql-nutshell.html) For [information](#page-50-0) about migrating to the rh-mysql56 Software Collection, see Section 5.3, "Migrating to MySQL 5.6".

### <span id="page-17-0"></span>**1.3.11. Changes in PostgreSQL**

**PostgreSQL 9.4.1**, provided by the new rh-postgresql94 Software Collection, includes the following most notable changes:

- Increased flexibility with the new JSONB datatype, which enables users to use both relational and non-relational data stores at the same time
- Increased scalability with Logical Decoding that supplies a new API for reading, filtering and manipulating the PostgreSQL replication stream. This interface is the foundation for new replication tools, such as Bi-Directional Replication.
- Increased performance with improvements to GIN indexes, concurrently updatable Materialized Views for faster, more up-to-date reporting, parallel writing to the transaction log, and support for Linux huge pages.
- Event trigger support for DDL
- Improved materialized view, which can, for example, be refreshed without blocking concurrent reads
- Updatable views

For detailed changes, see the [PostgreSQL](http://www.postgresql.org/docs/9.3/static/release-9-3.html) 9.3 Release Notes and the [PostgreSQL](http://www.postgresql.org/docs/9.4/static/release-9-4.html) 9.4 Release Notes. For information about migrating to the [rh-postgresql94](#page-55-0) Software Collection, see Section 5.4, "Migrating to PostgreSQL 9.4".

#### <span id="page-17-1"></span>**1.3.12. Changes in Node.js**

The nodejs010 Software Collection has been upgraded to upstream version 0.10.35, which provides a number of bug fixes and enhancements over the version shipped in Red Hat Software Collections 1. Among others:

- Support for the SPDY protocol version 3.1 has been included for both Red Hat Enterprise Linux 6 and Red Hat Enterprise Linux 7
- The nodejs010 Software Collection is now fully supported.

#### <span id="page-17-2"></span>**1.3.13. Changes in nginx**

<span id="page-18-4"></span>The nginx16 Software Collection has been upgraded to version 1.6.2, which provides several bug fixes and enhancements over the version shipped in Red Hat Software Collections 1. For example:

- Support for **Passenger** has been added see Section 4.7, ["Passenger"](#page-42-0) for details
- This update includes support for SPDY 3.1 for both Red Hat Enterprise Linux 6 and Red Hat Enterprise Linux 7.

### <span id="page-18-0"></span>**1.3.14. Changes in Apache httpd**

The httpd24 Software Collection has been upgraded to version 2.4.12, which provides numerous bug fixes and enhancements over the version shipped in Red Hat Software Collections 1. Among others:

- Support for **Passenger** has been added see Section 4.7, ["Passenger"](#page-42-0) for details
- Support for Elliptic curve Diffie–Hellman (ECDH) has been added
- Support for Unix Domain Socket (UDS) in the **mod\_proxy\_fcgi** module has been improved
- $\bullet$  Installation of the mod ssl module in FIPS mode has been fixed.

### <span id="page-18-1"></span>**1.3.15. Changes in Thermostat**

The thermostat1 Software Collection has been upgraded to version 1.2.0, which introduces several new features:

- A new instrumenting profiler plug-in has been added
- The setup of secured **Thermostat** using web storage has been simplified; the default setup has been changed to use HTTP-based storage
- Various improvements have been introduced, for example, in the Swing client GUI and in a number of charts.

Note that data migration and automatic user plug-in migration is not supported from **Thermostat 1.0.4** to **Thermostat 1.2**. For details, refer to the Thermostat [documentation](http://icedtea.classpath.org/wiki/Thermostat/RHSCL2.0UserGuide#Data.2FPlugin_Migration_from_Thermostat_1.0.4_.28RHSCL_1.2.29).

# <span id="page-18-2"></span>**1.3.16. Changes in DevAssistant**

The devassist09 Software Collection has been upgraded to version 0.9.3, which provides various bug fixes and several minor improvements, for example:

- GitHub token is no longer logged for security reasons
- Icons in the PNG format are supported in the DevAssistant GUI
- Error messages can now be ignored when running commands in assistants.

For information about possible incompatibility with the previous version of **DevAssistant**, see Section 4.5.4, "Backward Compatibility in [DevAssistant"](#page-41-2) .

# <span id="page-18-3"></span>**1.4. COMPATIBILITY INFORMATION**

Red Hat Software Collections 2.0 is available for all supported releases of Red Hat Enterprise Linux 6 and Red Hat Enterprise Linux 7 on AMD64 and Intel 64 architectures.

# <span id="page-19-0"></span>**1.5. KNOWN ISSUES**

#### **rh-mysql56, rh-mariadb100 components, BZ#[1194611](https://bugzilla.redhat.com/show_bug.cgi?id=1194611)**

The rh-mysql56-mysql-server and rh-mariadb100-mariadb-server packages no longer provide the **test** database by default. Although this database is not created during initialization, the grant tables are prefilled with the same values as when **test** was created by default. As a consequence, upon a later creation of the **test** or **test\_\*** databases, these databases have less restricted access rights than is default for new databases.

Additionally, when running benchmarks, the **run-all-tests** script no longer works out of the box with example parameters. You need to create a test database before running the tests and specify the database name in the **--database** parameter. If the parameter is not specified, **test** is taken by default but you need to make sure the **test** database exist.

#### **httpd24 component, BZ#[1224763](https://bugzilla.redhat.com/show_bug.cgi?id=1224763 )**

When using the **mod\_proxy\_fcgi** module with FastCGI Process Manager (PHP-FPM), **httpd** uses port **8000** for the FastCGI protocol by default instead of the correct port **9000**. To work around this problem, specify the correct port explicitly in configuration.

#### **rh-passanger40 component, BZ#[1196555](https://bugzilla.redhat.com/show_bug.cgi?id=1196555)**

When Passenger from the rh-passenger40 Software Collection is run as a module for **httpd**, the functionality is restricted by SELinux policy. To work around this problem, switch the passenger domain to permissive mode by running the following command as **root**:

**semanage permissive -a passenger\_t**

Standalone server and **nginx** integration are not affected by this issue.

#### **mongodb24 component**

The mongodb24 Software Collection from Red Hat Software Collections 1.2 cannot be rebuilt with the rh-java-common and maven30 Software Collections shipped with Red Hat Software Collections 2.0. Additionally, the mongodb24-build and mongodb24-scldevel packages cannot be installed with Red Hat Software Collections 2.0 due to unsatisfied requires on the maven30-javapackages-tools and maven30-maven-local packages. When the mongodb24 scldevel package is installed, broken dependencies are reported and the **yum --skip-broken** command skips too many packages. Users are advised to update to the rh-mongodb26 Software Collection.

#### **perl component**

When the user tries to use the **mod\_perl** module from both the rh-perl520 and perl516 Software Collections, a conflict in the

**/opt/rh/httpd24/root/usr/lib64/httpd/modules/mod\_perl.so** file occurs. As a consequence, it is impossible to use **mod\_perl** from more than one **Perl** Software Collection.

#### **nodejs010 component**

Shared libraries provided by the nodejs010 Software Collection, namely **libcares**, **libhttp\_parser**, and **libuv**, are not properly prefixed with the Collection name. As a consequence, conflicts with the corresponding system libraries might occur.

#### **nodejs-hawk component**

The nodejs-hawk package uses an implementation of the SHA-1 and SHA-256 algorithms adopted from the CryptoJS project. In this release, the client-side JavaScript is obfuscated. The future fix will involve using crypto features directly from the CryptoJS library.

#### **postgresql component**

The rh-postgresql94 and postgresql92 packages for Red Hat Enterprise Linux 6 do not provide the **sepgsql** module as this feature requires installation of libselinux version 2.0.99, which is not available in Red Hat Enterprise Linux 6.

httpd, mariadb, mongodb, mysql, nodejs, perl, php55, rh-php56, python, ruby, ror, **thermostat, and v8314 components, BZ#[1072319](https://bugzilla.redhat.com/show_bug.cgi?id=1072319)**

When uninstalling the httpd24, mariadb55, rh-mariadb100, mongodb24, rh-mongodb26, mysql55, rh-mysql56, nodejs010, perl516, rh-perl520, php55, rh-php56, python27, python33, rh-python34, ruby193, ruby200, rh-ruby22, ror40, rh-ror41, thermostat1, or v8314 packages, the order of uninstalling can be relevant due to ownership of dependent packages. As a consequence, some directories and files might not be removed properly and might remain on the system.

#### **mariadb, mysql, postgresql, mongodb components**

Red Hat Software Collections 2.0 contains the **MySQL 5.6**, **MariaDB 10.0**, **PostgreSQL 9.4** and **MongoDB 2.6** databases. The core Red Hat Enterprise Linux 6 provides earlier versions of the **MySQL** and **PostgreSQL** databases (client library and daemon). The core Red Hat Enterprise Linux 7 provides earlier versions of the **MariaDB** and **PostgreSQL** databases (client library and daemon). Client libraries are also used in database connectors for dynamic languages, libraries, and so on.

The client library packaged in the Red Hat Software Collections database packages in the **PostgreSQL** component is not supposed to be used, as it is included only for purposes of server utilities and the daemon. Users are instead expected to use the system library and the database connectors provided with the core system.

A protocol, which is used between the client library and the daemon, is stable across database versions, so, for example, using the **PostgreSQL 9.2** client library with the **PostgreSQL 9.4** daemon works as expected.

The core Red Hat Enterprise Linux 6 and Red Hat Enterprise Linux 7 do not include the client library for **MongoDB**. In order to use this client library for your application, you should use the client library from Red Hat Software Collections and always use the **scl enable ...** call every time you run an application linked against this **MongoDB** client library.

#### **mariadb, mysql, mongodb components**

MariaDB, MySQL, and MongoDB do not make use of the **/opt/***provider***/***collection***/root** prefix when creating log files. Note that log files are saved in the **/var/opt/***provider***/***collection***/log/** directory, not in **/opt/***provider***/***collection***/root/var/log/**.

#### **httpd component**

Compiling external applications against the Apache Portable Runtime (APR) and APR-util libraries from the httpd24 Software Collection is not supported. The LD\_LIBRARY\_PATH is not set in httpd24 because it is not required by any application in this Software Collection.

#### **httpd, ruby193 components, BZ#[1071145](https://bugzilla.redhat.com/show_bug.cgi?id=1071145)**

In Red Hat Enterprise Linux 6.5 and earlier versions, **httpd** is unable to execute the binary files in

## the **mod\_passenger** module, namely **PassengerWatchdog**, **PassengerHelperAgent**, **PassengerLoggingAgent**, and **SpawnPreparer** in the

**/opt/rh/ruby193/root/usr/lib64/gems/exts/passenger-4.0.18/agents/** directory. To work around this problem, disable SELinux by running the following command as **root**:

#### **setenforce 0**

#### **nginx component, BZ#[1045041](https://bugzilla.redhat.com/show_bug.cgi?id=1045041)**

In Red Hat Enterprise Linux 6.5 and earlier versions, no SELinux policy is applied for the **nginx** daemon.

#### **python27 component**

In Red Hat Enterprise Linux 7, when the user tries to install the python27-python-debuginfo package, the **/usr/src/debug/Python-2.7.5/Modules/socketmodule.c** file conflicts with the corresponding file from the python-debuginfo package installed on the core system. Consequently, installation of the python27-python-debuginfo fails. To work around this problem, uninstall the python-debuginfo package and then install the python27-python-debuginfo package.

#### **devassist component**

When the user tries to rebuild the devassist09-PyYAML package on Red Hat Enterprise Linux 6, the build fails due to a soft dependency, if the Pyrex or Cython programming languages are detected. To work around this problem, make sure the pyrex or cython packages are not installed on your system.

### <span id="page-21-0"></span>**Other Notes**

#### **rh-ruby22, rh-python34, rh-php56 components**

Using Software Collections on a read-only NFS has several limitations.

Ruby gems cannot be installed while the rh-ruby22 Software Collection is on a read-only NFS. Consequently, for example, when the user tries to install the ab gem using the **gem install ab** command, the following error message is displayed:

```
ERROR: While executing gem ... (Errno::EROFS)
    Read-only file system @ dir_s_mkdir - /opt/rh/rh-
ruby22/root/usr/local/share/gems
```
The same problem occurs when the user tries to update or install gems from an external source by running the **bundle update** or **bundle install** commands.

When installing Python packages on a read-only NFS using the Python Package Index (PyPI), running the **pip** command fails with an error message similar to this:

```
Read-only file system: '/opt/rh/rh-
python34/root/usr/lib/python3.4/site-packages/ipython-3.1.0.dist-
info'
```
• Installing packages from PHP Extension and Application Repository (PEAR) on a read-only NFS using the **pear** command fails with the error message:

Cannot install, php\_dir for channel "pear.php.net" is not

writeable by the current user

This is an expected behavior.

#### **thermostat component**

Previously, it was sufficient to start the **Thermostat** storage and agent back ends by running the **thermostat service** command. With this update, it is necessary to first run the **thermostatsetup** command and then configure the agent manually with credentials in the **agent.auth** file. For details, refer to the [Thermostat](http://icedtea.classpath.org/wiki/Thermostat/RHSCL2.0UserGuide) User Guide.

#### **thermostat component**

The **thermostat1-thermostat-tomcat start** command, which starts the Thermostat web storage endpoint, can be used only on Red Hat Enterprise Linux 6 and Red Hat Enterprise Linux 7.0. On Red Hat Enterprise Linux 7.1 and later versions, use **service tomcat@thermostat start** instead.

#### **httpd component**

Language modules for Apache are supported only with the Red Hat Software Collections version of **Apache httpd** and not with the Red Hat Enterprise Linux system versions of **httpd**. For example, the **mod\_wsgi** module from the rh-python34 Collection can be used only with the httpd24 Collection.

#### **all components**

Since Red Hat Software Collections 2.0, configuration files, variable data, and runtime data of individual Collections are stored in different directories than in previous versions of Red Hat Software Collections.

#### **coreutils component**

Some utilities, for example, **su**, **login**, or **screen**, do not export environment settings in all cases, which can lead to unexpected results. It is therefore recommended to use **sudo** instead of **su** and set the **env\_keep** environment variable in the **/etc/sudoers** file. Alternatively, you can run commands in a reverse order; for example:

```
su -l postgres -c "scl enable rh-postgresql94 psql"
```
instead of

```
scl enable rh-postgresql94 bash
su -l postgres -c psql
```
When using tools like **screen** or **login**, you can use the following command to preserve the environment settings:

**source /opt/rh/<collection\_name>/enable**

#### **php54 component**

Note that **Alternative PHP Cache (APC)** in Red Hat Software Collections is provided for user data cache only. For opcode cache, **Zend OPcache** is provided.

#### **python component**

When the user tries to install more than one scldevel package from the python27, python33, and rh-python34 Software Collections, a transaction check error message is returned. This is an expected behavior because the user can install only one set of the macro files provided by the packages (**%scl\_python**, **%scl\_***prefix***\_python**).

#### **php component**

When the user tries to install more than one scldevel package from the php54, php55, and rhphp56 Software Collections, a transaction check error message is returned. This is an expected behavior because the user can install only one set of the macro files provided by the packages (**%scl\_php**, **%scl\_***prefix***\_php**).

#### **ruby component**

When the user tries to install more than one scldevel package from the ruby193, ruby200, and rhruby22 Software Collections, a transaction check error message is returned. This is an expected behavior because the user can install only one set of the macro files provided by the packages (**%scl\_ruby**, **%scl\_***prefix***\_ruby**).

#### **perl component**

When the user tries to install more than one scldevel package from the perl516 and rh-perl520 Software Collections, a transaction check error message is returned. This is an expected behavior because the user can install only one set of the macro files provided by the packages (**%scl\_perl**, **%scl\_***prefix***\_perl**).

#### **nodejs component**

When installing the nodejs010 Software Collection, nodejs010 installs **GCC** in the base Red Hat Enterprise Linux system as a dependency, unless the gcc packages are already installed.

# <span id="page-24-0"></span>**CHAPTER 2. INSTALLATION**

This chapter describes in detail how to get access to the content set, install Red Hat Software Collections 2.0 on the system, and rebuild Red Hat Software Collections.

# <span id="page-24-1"></span>**2.1. GETTING ACCESS TO RED HAT SOFTWARE COLLECTIONS**

The Red Hat Software Collections content set is available to customers with Red Hat Enterprise Linux 6 and Red Hat Enterprise Linux 7 subscriptions listed at <https://access.redhat.com/solutions/472793>. Depending on the subscription management service with which you registered your Red Hat Enterprise Linux system, you can either enable Red Hat Software Collections by using Red Hat Subscription Management, or by using RHN Classic. For detailed instructions on how to enable Red Hat Software Collections using RHN Classic or Red Hat Subscription Management, see the respective section below. For information on how to register your system with one of these subscription [management](https://access.redhat.com/documentation/en-US/Red_Hat_Subscription_Management/1/html/RHSM/index.html) services, see Using and Configuring Red Hat Subscription Manager.

# <span id="page-24-2"></span>**2.1.1. Using Red Hat Subscription Management**

If your system is registered with Red Hat Subscription Management, complete the following steps to attach the subscription that provides access to the repository for Red Hat Software Collections and enable the repository:

1. Display a list of all subscriptions that are available for your system and determine the pool ID of a subscription that provides Red Hat Software Collections. To do so, type the following at a shell prompt as **root**:

**subscription-manager list --available**

For each available subscription, this command displays its name, unique identifier, expiration date, and other details related to it. The pool ID is listed on a line beginning with **Pool Id**.

2. Attach the appropriate subscription to your system by running the following command as **root**:

**subscription-manager attach --pool=***pool\_id*

Replace *pool\_id* with the pool ID you determined in the previous step. To verify the list of subscriptions your system has currently attached, type as **root**:

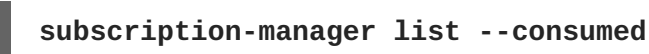

3. Display the list of available Yum list repositories to retrieve repository metadata and determine the exact name of the Red Hat Software Collections repositories. As **root**, type:

**subscription-manager repos --list**

Or alternatively, run **yum repolist all** for a brief list.

The repository names depend on the specific version of Red Hat Enterprise Linux you are using and are in the following format:

rhel-*variant*-rhscl-6-rpms

```
rhel-variant-rhscl-6-debug-rpms
rhel-variant-rhscl-6-source-rpms
rhel-server-rhscl-6-eus-rpms
rhel-server-rhscl-6-eus-source-rpms
rhel-server-rhscl-6-eus-debug-rpms
rhel-variant-rhscl-7-rpms
rhel-variant-rhscl-7-debug-rpms
rhel-variant-rhscl-7-source-rpms
rhel-server-rhscl-7-eus-rpms
rhel-server-rhscl-7-eus-source-rpms
rhel-server-rhscl-7-eus-debug-rpms
```
Replace *variant* with the Red Hat Enterprise Linux system variant, that is, **server** or **workstation**. Note that Red Hat Software Collections is supported neither on the **Client** nor on the **ComputeNode** variant.

4. Enable the appropriate repository by running the following command as **root**:

```
subscription-manager repos --enable repository
```
Once the subscription is attached to the system, you can install Red Hat Software Collections as described in Section 2.2, "Installing Red Hat Software [Collections"](#page-29-0) . For more information on how to register your system using Red Hat Subscription Management and associate it with subscriptions, see Using and Configuring Red Hat [Subscription](https://access.redhat.com/documentation/en-US/Red_Hat_Subscription_Management/1/html/RHSM/index.html) Manager .

### <span id="page-25-0"></span>**2.1.2. Using RHN Classic**

If your system is registered with RHN Classic, complete the following steps to subscribe to Red Hat Software Collections:

1. Display a list of all channels that are available to you and determine the exact name of the Red Hat Software Collections channel. To do so, type the following at a shell prompt as **root**:

```
rhn-channel --available-channels
```
The name of the channel depends on the specific version of Red Hat Enterprise Linux you are using and is in the following format, where *variant* is the Red Hat Enterprise Linux system variant (**server** or **workstation**):

```
rhel-x86_64-variant-6-rhscl-1
rhel-x86_64-server-6.5.z-rhscl-1
rhel-x86_64-server-6.6.z-rhscl-1
rhel-x86_64-variant-7-rhscl-1
rhel-x86_64-server-7.1.eus-rhscl-1
```
Red Hat Enterprise Linux 7 channels are accessible only through Red Hat Satellite instances.

<span id="page-26-1"></span>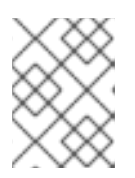

### **NOTE**

Red Hat Software Collections 2.x are distributed in the same channels as Red Hat Software Collections 1.x.

2. Subscribe the system to the Red Hat Software Collections channel by running the following command as **root**:

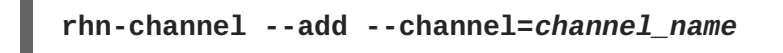

Replace *channel\_name* with the name you determined in the previous step.

3. Verify the list of channels you are subscribed to. As **root**, type:

**rhn-channel --list**

When the system is subscribed, you can install Red Hat Software Collections as described in Section 2.2, "Installing Red Hat Software [Collections"](#page-29-0) . For more information on how to register your system with RHN Classic, see Using and Configuring Red Hat [Subscription](https://access.redhat.com/documentation/en-US/Red_Hat_Subscription_Management/1/html/RHSM/index.html) Manager .

# <span id="page-26-0"></span>**2.1.3. Packages from the Optional Channel**

Some of the Red Hat Software Collections 2.0 packages require the **Optional** channel to be enabled in order to complete the full installation of these packages. For detailed instructions on how to subscribe your system to this channel, see the relevant Knowledgebase articles on Red Hat Customer Portal: <https://access.redhat.com/solutions/392003> for Red Hat Subscription Management or <https://access.redhat.com/solutions/70019> if your system is registered with RHN Classic.

Packages from Software Collections for Red Hat Enterprise Linux 6 that require the **Optional** channel to be enabled are listed in the following table.

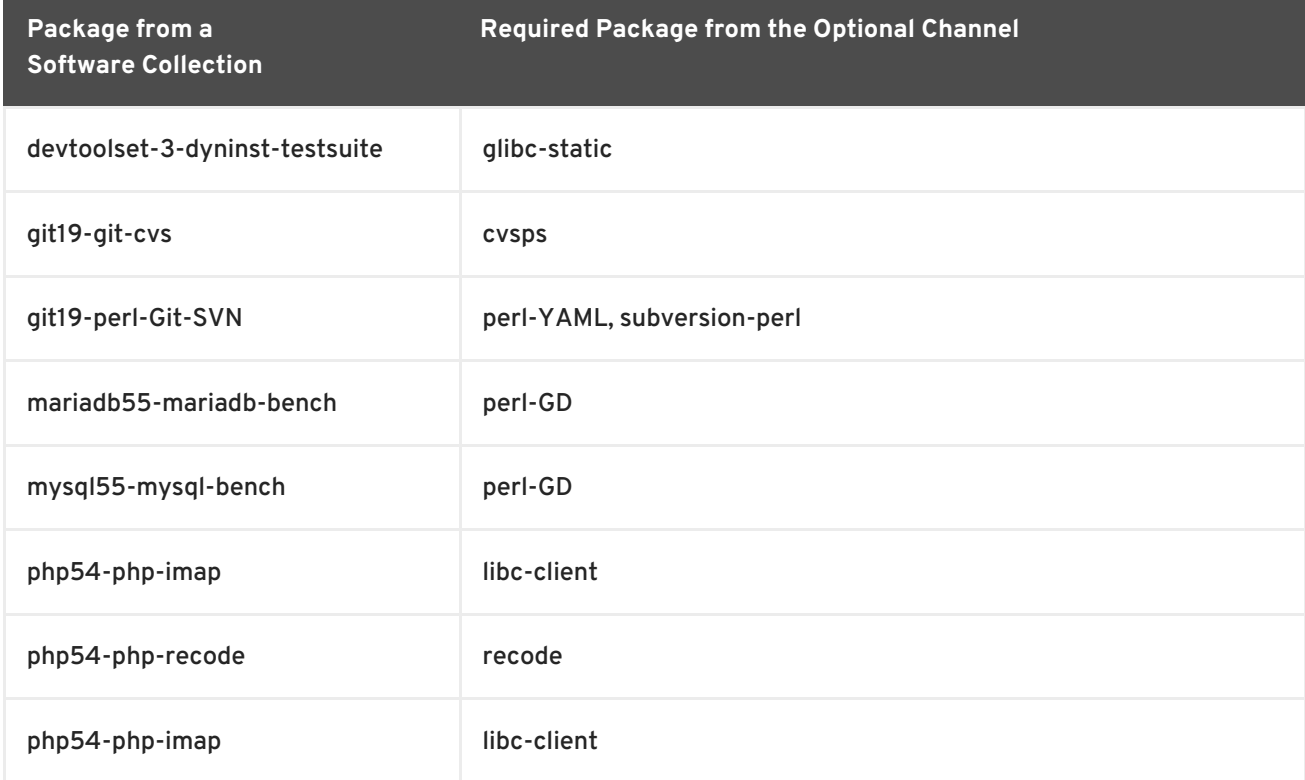

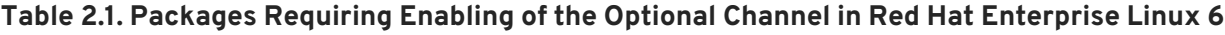

**Required Package from the Optional Channel**

**Package from a Software Collection**

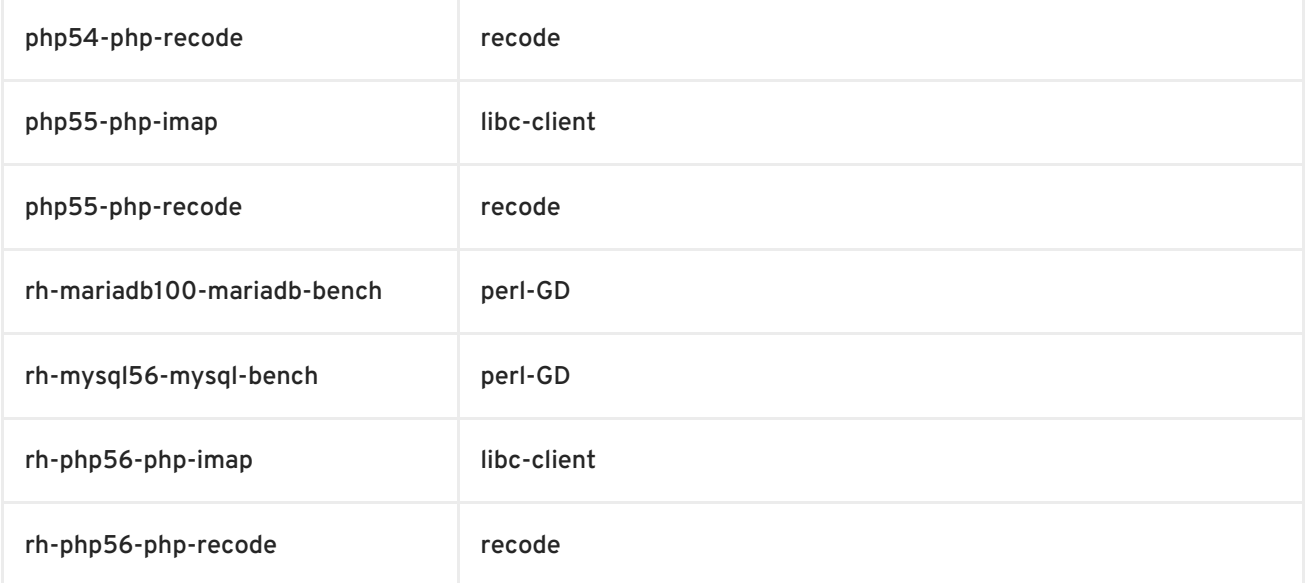

Software Collections packages that require the **Optional** channel in Red Hat Enterprise Linux 7 are listed in the table below.

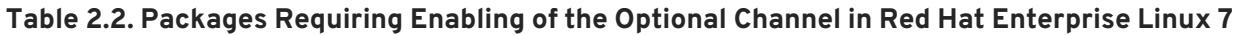

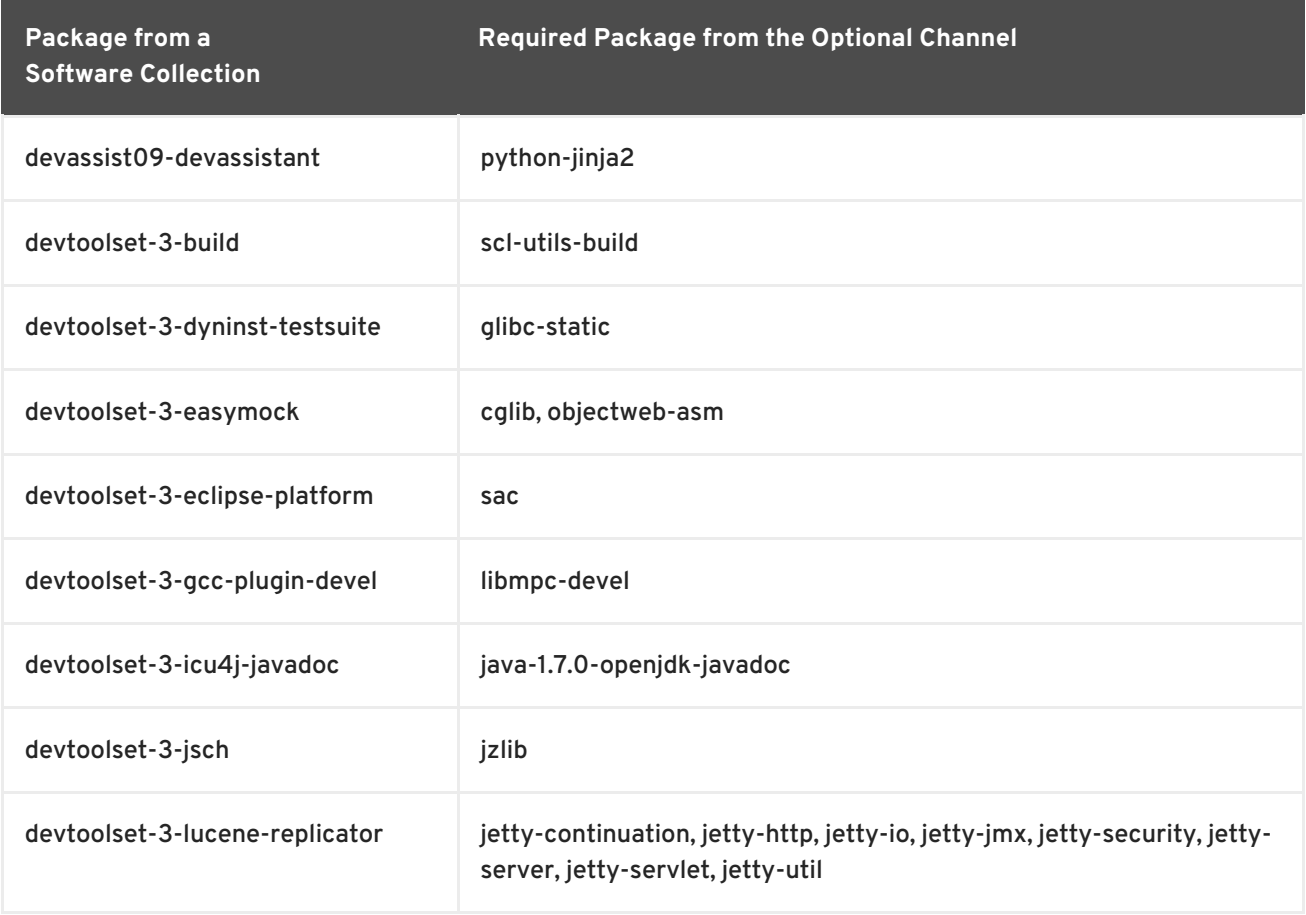

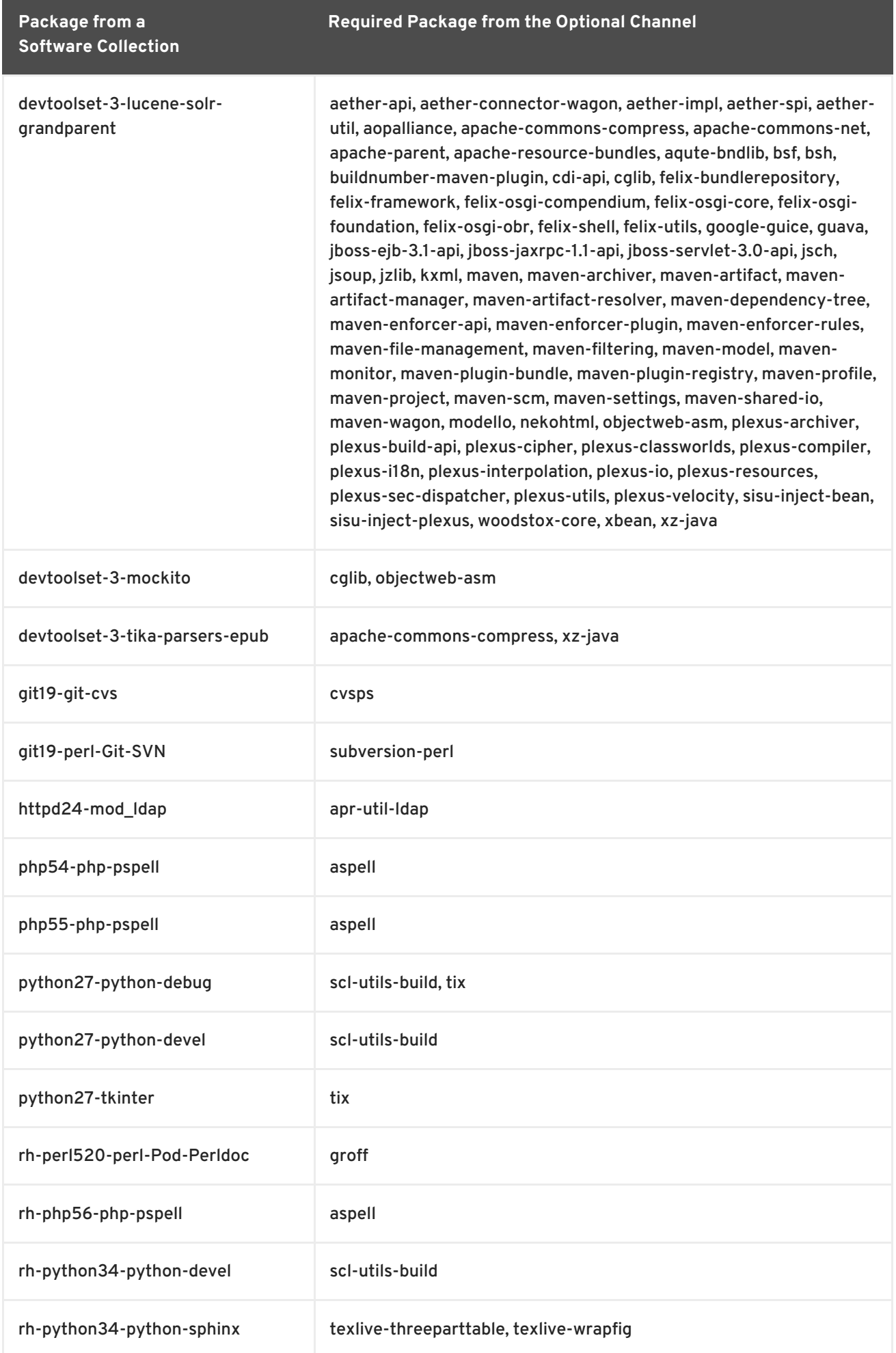

Note that packages from the **Optional** channel are not supported. For details, see the Knowledgebase article [https://access.redhat.com/articles/1150793.](https://access.redhat.com/articles/1150793)

# <span id="page-29-0"></span>**2.2. INSTALLING RED HAT SOFTWARE COLLECTIONS**

Red Hat Software Collections is distributed as a collection of RPM packages that can be installed, updated, and uninstalled by using the standard package management tools included in Red Hat Enterprise Linux. Note that a valid subscription is required to install Red Hat Software Collections on your system. For detailed instructions on how to associate your system with an appropriate subscription and get access to Red Hat Software Collections, see Section 2.1, "Getting Access to Red Hat Software [Collections".](#page-26-1)

Use of Red Hat Software Collections 2.0 requires the removal of any earlier pre-release versions, including Beta releases. If you have installed any previous version of Red Hat Software Collections 2.0, uninstall it from your system and install the new version as described in the Section 2.3, ["Uninstalling](#page-30-1) Red Hat Software Collections" and Section 2.2.1, "Installing Individual Software [Collections"](#page-29-1) sections.

The in-place upgrade from Red Hat Enterprise Linux 6 to Red Hat Enterprise Linux 7 is not supported by Red Hat Software Collections. As a consequence, the installed Software Collections might not work correctly after the upgrade. If you want to upgrade from Red Hat Enterprise Linux 6 to Red Hat Enterprise Linux 7, it is strongly recommended to remove all Red Hat Software Collections packages, perform the in-place upgrade, update the Red Hat Software Collections repository, and install the Software Collections packages again. It is advisable to back up all data before upgrading.

# <span id="page-29-1"></span>**2.2.1. Installing Individual Software Collections**

To install any of the Software Collections that are listed in Table 1.1, "Red Hat Software Collections 2.0 Components", install the [corresponding](#page-9-0) meta package by typing the following at a shell prompt as **root**:

**yum install** *software\_collection***...**

Replace *software\_collection* with a space-separated list of Software Collections you want to install. For example, to install php54 and rh-mariadb100, type as **root**:

~]# yum install php54 rh-mariadb100

This installs the main meta package for the selected Software Collection and a set of required packages as its dependencies. For information on how to install additional packages such as additional modules, see Section 2.2.2, "Installing Optional [Packages"](#page-29-2) .

# <span id="page-29-2"></span>**2.2.2. Installing Optional Packages**

Each component of Red Hat Software Collections is distributed with a number of optional packages that are not installed by default. To list all packages that are part of a certain Software Collection but are not installed on your system, type the following at a shell prompt:

**yum list available** *software\_collection***-\\***

To install any of these optional packages, type as **root**:

**yum install** *package\_name***...**

Replace *package\_name* with a space-separated list of packages that you want to install. For example, to install the rh-perl520-perl-CPAN and rh-perl520-perl-Archive-Tar, type:

~]# yum install rh-perl520-perl-CPAN rh-perl520-perl-Archive-Tar

# <span id="page-30-0"></span>**2.2.3. Installing Debugging Information**

To install debugging information for any of the Red Hat Software Collections packages, make sure that the yum-utils package is installed and type the following command as **root**:

### **debuginfo-install** *package\_name*

For example, to install debugging information for the rh-ruby22-ruby package, type:

```
~]# debuginfo-install rh-ruby22-ruby
```
Note that in order to use this command, you need to have access to the repository with these packages. If your system is registered with Red Hat Subscription Management, enable the **rhel-***variant***-rhscl-6-debug-rpms** or **rhel-***variant***-rhscl-7-debug-rpms** repository as described in Section 2.1.1, "Using Red Hat Subscription [Management"](#page-24-2) . If your system is registered with RHN Classic, subscribe the system to the **rhel-x86\_64-***variant***-6-rhscl-1-debuginfo** or **rhel-x86\_64-***variant***[-7-rhscl-1-debuginfo](#page-25-0)** channel as described in Section 2.1.2, "Using RHN Classic". For more information on how to get access to debuginfo packages, see [https://access.redhat.com/solutions/9907.](https://access.redhat.com/solutions/9907)

# <span id="page-30-1"></span>**2.3. UNINSTALLING RED HAT SOFTWARE COLLECTIONS**

To uninstall any of the Software Collections components, type the following at a shell prompt as **root**:

```
yum remove software_collection\*
```
Replace *software\_collection* with the Software Collection component you want to uninstall.

Note that uninstallation of the packages provided by Red Hat Software Collections does not affect the Red Hat Enterprise Linux system versions of these tools.

# <span id="page-30-2"></span>**2.4. REBUILDING RED HAT SOFTWARE COLLECTIONS**

<collection>-build packages are not provided by default. If you wish to rebuild a collection and do not want or cannot use the **rpmbuild --define 'scl foo'** command, you first need to rebuild the metapackage, which provides the <collection>-build package.

Note that existing collections should not be rebuilt with different content. To add new packages into an existing collection, you need to create a new collection containing the new packages and make it dependent on packages from the original collection. The original collection has to be used without changes.

For detailed information on building Software [Collections,](https://access.redhat.com/documentation/en-US/Red_Hat_Software_Collections/2/html/Packaging_Guide/index.html) refer to the Red Hat Software Collections Packaging Guide.

# <span id="page-31-0"></span>**CHAPTER 3. USAGE**

This chapter describes the necessary steps for rebuilding and using Red Hat Software Collections 2.0, and deploying applications that use Red Hat Software Collections.

# <span id="page-31-1"></span>**3.1. USING RED HAT SOFTWARE COLLECTIONS**

### <span id="page-31-2"></span>**3.1.1. Running an Executable from a Software Collection**

To run an executable from a particular Software Collection, type the following command at a shell prompt:

```
scl enable software_collection... 'command...'
```
Or, alternatively, use the following command:

**scl enable** *software\_collection***... --** *command***...**

Replace *software\_collection* with a space-separated list of Software Collections you want to use and *command* with the command you want to run. For example, to execute a Perl program stored in a file named **hello.pl** with the Perl interpreter from the perl516 Software Collection, type:

```
~]$ scl enable perl516 'perl hello.pl'
Hello, World!
```
You can execute any command using the **scl** utility, causing it to be run with the executables from a selected Software Collection in preference to their possible Red Hat Enterprise Linux system equivalents. For a complete list of Software Collections that are distributed with Red Hat Software Collections, see Table 1.1, "Red Hat Software Collections 2.0 [Components"](#page-9-0) .

### <span id="page-31-3"></span>**3.1.2. Running a Shell Session with a Software Collection as Default**

To start a new shell session with executables from a selected Software Collection in preference to their Red Hat Enterprise Linux equivalents, type the following at a shell prompt:

```
scl enable software_collection... bash
```
Replace *software\_collection* with a space-separated list of Software Collections you want to use. For example, to start a new shell session with the python27 and postgresql92 Software Collections as default, type:

~]\$ scl enable python27 postgresql92 bash

The list of Software Collections that are enabled in the current session is stored in the **\$X\_SCLS** environment variable, for instance:

```
~]$ echo $X_SCLS
python27 postgresql92
```
For a complete list of Software Collections that are distributed with Red Hat Software Collections, see Table 1.1, "Red Hat Software Collections 2.0 [Components"](#page-9-0) .

# <span id="page-32-0"></span>**3.1.3. Running a System Service from a Software Collection**

Software Collections that include system services install corresponding init scripts in the **/etc/rc.d/init.d/** directory. To start such a service in the current session, type the following at a shell prompt as **root**:

#### **service** *software\_collection***-***service\_name* **start**

Replace *software\_collection* with the name of the Software Collection and *service\_name* with the name of the service you want to start. To configure this service to start automatically at boot time, type the following command as **root**:

#### **chkconfig** *software\_collection***-***service\_name* **on**

For example, to start the **postgresql** service from the postgresql92 Software Collection and enable it in runlevels 2, 3, 4, and 5, type as **root**:

~]# service postgresql92-postgresql start Starting postgresql92-postgresql service:  $[OK]$ ~]# chkconfig postgresql92-postgresql on

For more information on how to manage system services in Red Hat Enterprise Linux 6, refer to the Red Hat Enterprise Linux 6 [Deployment](https://access.redhat.com/documentation/en-US/Red_Hat_Enterprise_Linux/6/html/Deployment_Guide/index.html) Guide. For a complete list of Software Collections that are distributed with Red Hat Software Collections, see Table 1.1, "Red Hat Software Collections 2.0 [Components".](#page-9-0)

# <span id="page-32-1"></span>**3.2. ACCESSING A MANUAL PAGE FROM A SOFTWARE COLLECTION**

Every Software Collection contains a general manual page that describes the content of this component. Each manual page has the same name as the component and it is located in the**/opt/rh** directory.

To read a manual page for a Software Collection, type the following command:

**scl enable** *software\_collection* **'man** *software\_collection***'**

Replace *software\_collection* with the particular Red Hat Software Collections component. For example, to display the manual page for mariadb55, type:

~]\$ scl enable mariadb55 "man mariadb55"

# <span id="page-32-2"></span>**3.3. DEPLOYING APPLICATIONS THAT USE RED HAT SOFTWARE COLLECTIONS**

In general, you can use one of the following two approaches to deploy an application that depends on a component from Red Hat Software Collections in production:

- Install all required Software Collections and packages manually and then deploy your application, or
- Create a new Software Collection for your application and specify all required Software Collections and other packages as dependencies.

For more information on how to manually install individual Red Hat Software Collections components, see Section 2.2, "Installing Red Hat Software [Collections"](#page-29-0) . For further details on how to use Red Hat Software Collections, see Section 3.1, "Using Red Hat Software [Collections"](#page-31-1) . For a detailed explanation of how to create a custom Software Collection or extend an existing one, read the Red Hat Software [Collections](https://access.redhat.com/documentation/en-US/Red_Hat_Software_Collections/2/html/Packaging_Guide/index.html) Packaging Guide.

# <span id="page-33-0"></span>**3.4. DOCKERFILES FOR RED HAT SOFTWARE COLLECTIONS**

Red Hat Software Collections 2.0 is shipped with Dockerfiles for the following Software Collections:

- httpd24
- mariadb55
- mongodb24
- mysql55
- $\bullet$  nginx16
- nodejs010
- perl516
- $\bullet$  php54
- php55
- postgresql92
- python27
- python33
- rh-mariadb100
- rh-mongodb26
- rh-mysql56
- rh-passenger40
- rh-perl520
- rh-php56
- rh-postgresql94
- $\bullet$  rh-python34
- rh-ror41
- $\bullet$  rh-ruby22
- ror40
- $\bullet$  ruby193

 $\bullet$  ruby200

The Dockerfiles are included in the rhscl-dockerfiles package distributed with Red Hat Software Collections. Dockerfiles are text files that define how a Docker image is created.

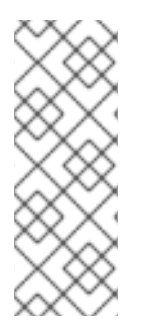

#### **NOTE**

The docker package, which contains the **Docker** daemon, command line tool, and other necessary components for building and using docker-formatted container images, is currently only available for the Server variant of the Red Hat Enterprise Linux 7 product. Red Hat Software Collections Dockerfiles are distributed for Red Hat Enterprise Linux 6 as well, but the images built using them can only be deployed on Red Hat Enterprise Linux 7 Server.

Each Dockerfile creates a minimal Docker image from Red Hat Enterprise Linux 6 or Red Hat Enterprise Linux 7 plus the Software Collection. Each Dockerfile will create an image which:

- $\bullet$  Installs the basic set of packages from each Software Collection,
- Exposes some TCP ports; for example, port **80** and **443** for the httpd24 collection.

The Dockerfiles are provided as examples, using which customers can build more complex containers.

Dockerfiles are available also for previously released Software Collections. For detailed information about them, refer to the Red Hat Software Collections [documentation](https://access.redhat.com/documentation/en-US/Red_Hat_Software_Collections/) and the Red Hat Software Collections Product Life Cycle document.

### <span id="page-34-0"></span>**3.4.1. Installation and Usage**

To install the rhscl-dockerfiles package, type the following command as **root**:

**yum install rhscl-dockerfiles**

Use these Dockerfiles to create Docker images for the covered Software Collections.

For more information about building an image from a Dockerfile, see the Get Started with Docker Formatted Container Images on Red Hat Systems [Knowledgebase](https://access.redhat.com/articles/881893) article, or particularly the Building an Image from a Dockerfile section.

### <span id="page-34-1"></span>**3.4.2. Deploying Software Collections Dependent on the Red Hat Software Collections Docker Images**

You can use a Red Hat Software Collections Docker image as a base image and create your own containerized Software Collection on top of it as a separate image.

For more information about creating a new Docker image, see the [Creating](https://access.redhat.com/articles/881893#create) Docker Images section in the relevant Knowledgebase article.

# <span id="page-35-0"></span>**CHAPTER 4. SPECIFICS OF INDIVIDUAL SOFTWARE COLLECTIONS**

This chapter is focused on the specifics of certain Software Collections and provides additional details concerning these components.

# <span id="page-35-1"></span>**4.1. RED HAT DEVELOPER TOOLSET**

Red Hat Developer Toolset is designed for developers working on the Red Hat Enterprise Linux platform. Red Hat Developer Toolset provides current versions of the **GNU Compiler Collection**, **GNU Debugger**, **Eclipse** development platform, and other development, debugging, and performance monitoring tools. Similarly to other Software Collections, an additional set of tools is installed into the **/opt/** directory. These tools are enabled by the user on demand using the supplied **scl** utility. Similarly to other Software Collections, these do not replace the Red Hat Enterprise Linux system versions of these tools, nor will they be used in preference to those system versions unless explicitly invoked using the **scl** utility.

For a list of features, refer to the Main [Features](https://access.redhat.com/documentation/en-US/Red_Hat_Developer_Toolset/3/html/3.0_Release_Notes/DTS3.0_Release.html#Features) section of the *Red Hat Developer Toolset Release Notes*.

For a complete list of components, see the Red Hat Developer Toolset [Components](https://access.redhat.com/documentation/en-US/Red_Hat_Developer_Toolset/3/html-single/User_Guide/index.html#tabl-Red_Hat_Developer_Toolset-About) table in the *Red Hat Developer Toolset User Guide*.

Note that since Red Hat Software Collections 2.0, Red Hat Developer Toolset requires the rh-javacommon Software Collection.

# <span id="page-35-2"></span>**4.2. THERMOSTAT 1**

The **Thermostat** Software Collection provides a monitoring and instrumentation tool for the OpenJDK HotSpot JVM, with support for monitoring multiple JVM instances. The system is made up of two components: an **Agent**, which collects data, and a **Client**, which allows users to visualize collected data. These components communicate via a storage layer: either directly via **MongoDB** or indirectly via a Web layer for increased security. A pluggable agent and GUI framework allows for collection and visualization of performance data beyond what is included out of the box.

To install the thermostat1 collection, type the following command as **root**:

**yum install thermostat1**

Note that since Red Hat Software Collections 2.0, the thermostat1 Software Collection requires the rhjava-common Collection.

To enable the thermostat1 collection, type the following command at a shell prompt:

**scl enable thermostat1 bash**

For more information, please refer to the [Thermostat](http://icedtea.classpath.org/wiki/Thermostat/RHSCL2.0UserGuide) User Guide. In order to deploy Thermostat securely, see the Configuration and [Administration](http://icedtea.classpath.org/wiki/Thermostat/SecurityConsiderations) Guide.

# <span id="page-35-3"></span>**4.3. RUBY ON RAILS 4.1**

This Software Collection adds the rh-ruby22 package together with the rh-ror41 package. The **Ruby on Rails** Collection can be enabled by the following command, which will automatically enable rhruby22:

# **scl enable rh-ror41 bash**

These two collections are supported together.

# <span id="page-36-0"></span>**4.4. MONGODB 2.6**

To install the rh-mongodb26 collection, type the following command as **root**:

#### **yum install rh-mongodb26**

Note that since Red Hat Software Collections 2.0, the rh-mongodb26 Software Collection requires the rh-java-common Collection.

To run the **MongoDB** shell utility, type the following command:

**scl enable rh-mongodb26 'mongo'**

### <span id="page-36-1"></span>**4.4.1. MongoDB 2.6 on Red Hat Enterprise Linux 6**

If you are using Red Hat Enterprise Linux 6, the following instructions apply to your system.

To start the **MongoDB** daemon, type the following command as **root**:

**service rh-mongodb26-mongod start**

To start the **MongoDB** daemon on boot, type this command as **root**:

**chkconfig rh-mongodb26-mongod on**

To start the **MongoDB** sharding server, type this command as **root**:

**service rh-mongodb26-mongos start**

To start the **MongoDB** sharding server on boot, type the following command as **root**:

**chkconfig rh-mongodb26-mongos on**

Note that the **MongoDB** sharding server does not work unless the user starts at least one configuration server and specifies it in the **mongos.conf** file.

# <span id="page-36-2"></span>**4.4.2. MongoDB 2.6 on Red Hat Enterprise Linux 7**

When using Red Hat Enterprise Linux 7, the following commands are applicable.

To start the **MongoDB** daemon, type the following command as **root**:

**systemctl start rh-mongodb26-mongod.service**

To start the **MongoDB** daemon on boot, type this command as **root**:

**systemctl enable rh-mongodb26-mongod.service**

÷

To start the **MongoDB** sharding server, type the following command as **root**:

```
systemctl start rh-mongodb26-mongos.service
```
To start the **MongoDB** sharding server on boot, type this command as **root**:

**systemctl enable rh-mongodb26-mongos.service**

Note that the **MongoDB** sharding server does not work unless the user starts at least one configuration server and specifies it in the **mongos.conf** file.

# <span id="page-37-0"></span>**4.5. DEVASSISTANT**

**DevAssistant** is a tool designed to assist developers with creating and setting up basic projects in various programming languages, installing dependencies, setting up a development environment, and working with source control. The devassist09 Software Collection supports several programming languages, namely C, C++, Java, and Python. Additionally, DevAssistant is able to support working with any other language, framework, or tool due to its modular architecture.

DevAssistant is a framework that runs plug-ins called *assistants*. Each assistant can have several subassistants.

#### <span id="page-37-1"></span>**4.5.1. Getting Started with DevAssistant**

To install the devassist09 Software Collection, type the following command as **root**:

```
yum install devassist09
```
To enable this collection, type the following command at a shell prompt:

#### **scl enable devassist09 bash**

To get help for DevAssistant, use the following command:

**devassistant --help**

or the shorter variant of the same command:

#### **da -h**

It is advisable to use the **--help** option on each level to list your possible next steps, until you reach the level of an executable subassistant (see Example 4.1, ["Creating](#page-39-0) a New Python Library Project" ).

To access the graphical user interface, type this command at a shell prompt:

**devassistant-gui**

or the shortened variant:

**da-gui**

Please note that the GUI is available only if you install the devassist09 Software Collection on Red Hat Enterprise Linux 7. The functionalities and procedures are the same as when using the command line interface.

Note that the **devassistant** and **da** commands are equal. Further in the text, we will use only the shorter variant, the **da** command.

# <span id="page-38-0"></span>**4.5.2. Running Assistants**

DevAssistant provides the following functionalities: **create**, **modify**, **prepare**, and **task**. To run an assistant, use the following command:

```
da [--debug] {create,modify,prepare,task} [assistant [arguments]] ...
```
The four basic commands and descriptions related to these functionalities are listed in the following table:

**Table 4.1. Functionalities of DevAssistant**

| <b>Command</b> | <b>Shortened Command</b> | <b>Description</b>                                             |
|----------------|--------------------------|----------------------------------------------------------------|
| da create      | da crt                   | Creating a new project from scratch                            |
| da modify      | da mod                   | Working with an existing project                               |
| da prepare     | da prep                  | Preparing a development environment for an upstream<br>project |
| da task        |                          | Performing a custom task not related to a specific project     |

The devassist09 Software Collection does not include any assistants for the **modify**, **prepare**, and **task** functionalities. These categories are available for users who want to create their own assistants.

# <span id="page-38-1"></span>**4.5.3. Creating Projects with DevAssistant**

The devassist09 Software Collection includes the following assistants for creating projects:

**Table 4.2. Assistants for Creating Projects**

| Assistant | Subassistant | <b>Description</b>                  |
|-----------|--------------|-------------------------------------|
| c         | app          | An application in C                 |
|           | lib          | A dynamically linked library in C   |
| cpp       | app          | An application in C++               |
|           | lib          | A dynamically linked library in C++ |
| java      | maven        | A simple project using Maven        |

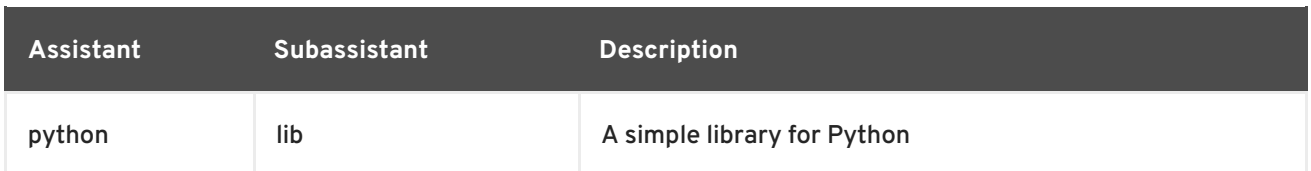

The following example demonstrates creating a new Python library project by following instructions displayed by the **--help** option.

```
Example 4.1. Creating a New Python Library Project
To create a new Python library project, complete the following steps:
    1. Enable the devassist09 Software Collection by running this command:
        ~]$ scl enable devassist09 bash
    2. Display help about DevAssistant by using the --help option:
    3. List the possible next steps for creating a project by typing:
        ~]$ da --help
        You can either run assistants with:
        da [--debug] {create,modify,prepare,task} [ASSISTANT [ARGUMENTS]]
         ...
        Where:
        create used for creating new projects
        modify used for working with existing projects
        prepare used for preparing environment for upstream projects
        task used for performing custom tasks not related to a
        specific project
        You can shorten "create" to "crt", "modify" to "mod" and "prepare"
        to "prep".
        Or you can run a custom action:
        da [--debug] [ACTION] [ARGUMENTS]
        Available actions:
        help Print detailed help
         version Print version
         ~]$ da create --help
        usage: create [-h] [--deps-only] {c,cpp,java,python} ...
        Kickstart new projects easily with DevAssistant.
        optional arguments:
           -h, --help show this help message and exit
           --deps-only Only install dependencies
        subassistants:
           Following subassistants will help you with setting up your
```
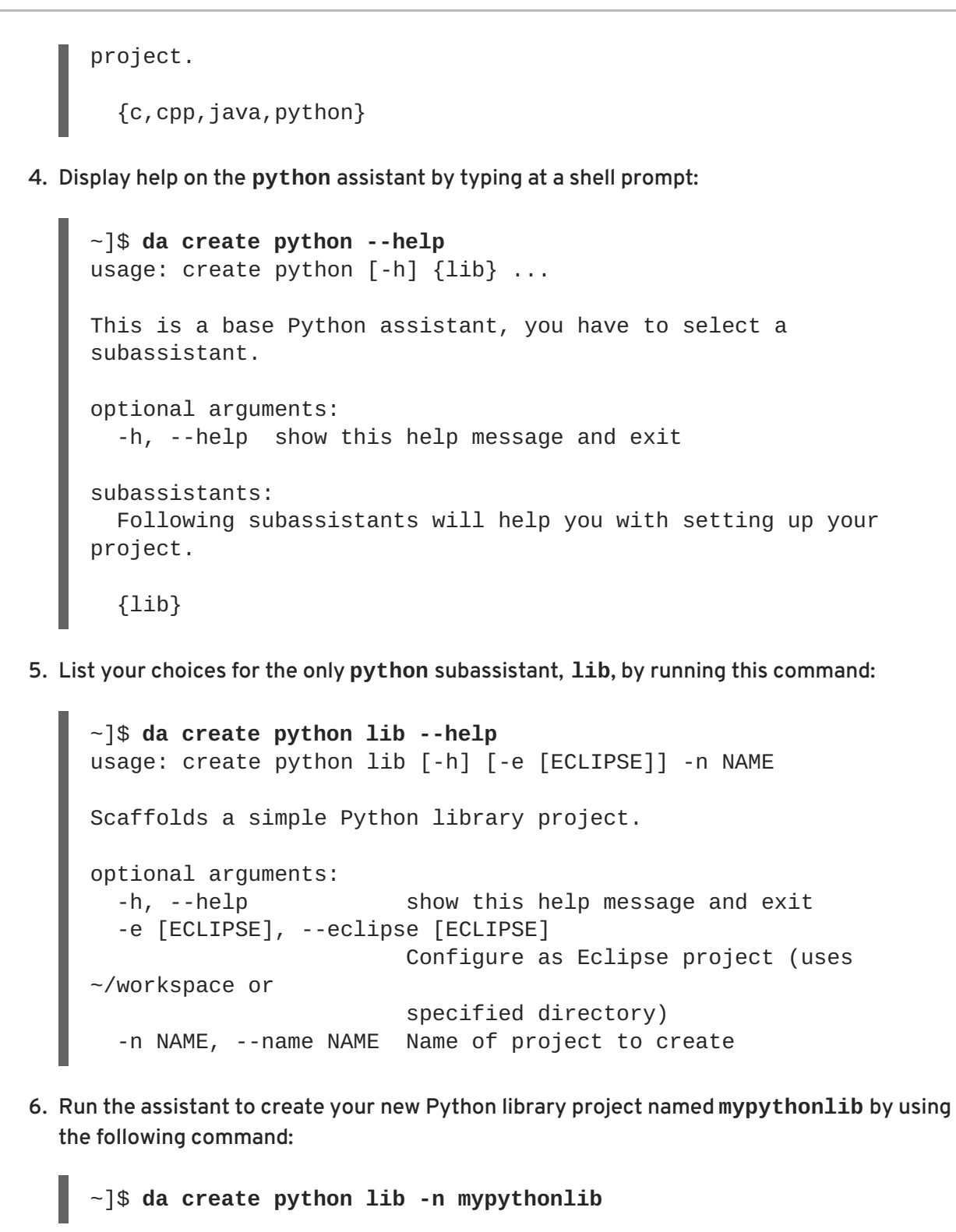

To get more information about the upstream version of **DevAssistant**, refer to the DevAssistant User [Documentation.](http://doc.devassistant.org/en/v0.9.3/user_documentation.html) Please note that though the basic concept of the upstream application is the same as in the devassist09 Software Collection, individual plug-ins and their functionalities might differ.

# <span id="page-40-0"></span>**4.5.4. Backward Compatibility in DevAssistant**

The updated version of **DevAssistant** can cause incompatibility in assistants that have not been provided by the devassist09-devassistant-assistants-dts package, that is, in your own assistants. <span id="page-41-2"></span>Since **DevAssistant 0.9.3**, the variable names in the assistant files are no longer derived from the argument flags but from the argument names. In the following example, the **\$foo** variable is initialized instead of the **\$bar** variable:

```
args:
   foo:
     ...
     flags: [-b, --bar]
     ...
```
Unknown attributes in the arguments section in the assistant file are no longer allowed. Since **DevAssistant 0.9.3**, an error message is returned in the following example because the **unknown\_attribute** is not known to the parser:

```
args:
   foo:
     ...
     unknown_attribute: foo bar baz
     ...
```
# <span id="page-41-0"></span>**4.6. MAVEN**

The maven30 Software Collection provides a software project management and comprehension tool. Based on the concept of a project object model (POM), **Maven** can manage a project's build, reporting, and documentation from a central piece of information.

To install the maven30 Collection, type the following command as **root**:

```
yum install maven30
```
Note that since Red Hat Software Collections 2.0, the maven30 Software Collection requires the rhjava-common Collection.

To enable this collection, type the following command at a shell prompt:

### **scl enable maven30 bash**

Global Maven settings, such as remote repositories or mirrors, can be customized by editing the **/opt/rh/maven30/root/etc/maven/settings.xml** file.

For more information about using Maven, refer to the Maven [documentation](http://maven.apache.org/guides/index.html). To find documentation regarding individual plug-ins, please see the index of [plug-ins](http://maven.apache.org/plugins/index.html).

# <span id="page-41-1"></span>**4.7. PASSENGER**

The rh-passenger40 Software Collection provides **Phusion Passenger**, a web and application server designed to be fast, robust and lightweight.

The rh-passenger40 Collection supports multiple versions of **Ruby**, particularly the ruby193, ruby200, and rh-ruby22 Software Collections together with **Ruby on Rails** using the ror40 or rh-ror41 Collections. Prior to using **Passenger** with any of the **Ruby** Software Collections, install the corresponding package from the rh-passenger40 Collection: the rh-passenger-ruby193, rh-passengerruby200, or rh-passenger-ruby22 package.

<span id="page-42-0"></span>The rh-passenger40 Software Collection can also be used with **Apache httpd** from the httpd24 Software Collection. To do so, install the rh-passenger40-mod\_passenger package. Refer to the default configuration file **/opt/rh/httpd24/root/etc/httpd/conf.d/passenger.conf** for an example of **Apache httpd** configuration, which shows how to use multiple **Ruby** versions in a single **Apache httpd** instance.

Additionally, the rh-passenger40 Software Collection can be used with the **nginx 1.6** web server from the nginx16 Software Collection. To use **nginx 1.6** with rh-passenger40, you can run **Passenger** in Standalone mode using the following command in the web appplication's directory:

### **scl enable nginx16 rh-passenger40 'passenger start'**

Alternatively, edit the nginx16 configuration files as described in the upstream Passenger [documentation.](https://www.phusionpassenger.com/documentation/Users guide Nginx.html#deploying_a_rack_app)

# <span id="page-43-0"></span>**CHAPTER 5. MIGRATION**

This chapter provides information on migrating to versions of components included in Red Hat Software Collections 2.0.

# <span id="page-43-1"></span>**5.1. MIGRATING TO MARIADB 10.0**

Red Hat Enterprise Linux 6 contains **MySQL 5.1** as the default **MySQL** implementation. Red Hat Enterprise Linux 7 includes **MariaDB 5.5** as the default **MySQL** implementation. **MariaDB** is a community-developed drop-in replacement for **MySQL**. In addition to these basic versions, **MariaDB 5.5** has been available for Red Hat Enterprise Linux 6 and Red Hat Enterprise Linux 7 as a Software Collection since Red Hat Software Collections 1.0.

The rh-mariadb100 Software Collection available for both Red Hat Enterprise Linux 6 and Red Hat Enterprise Linux 7 does not conflict with the mysql or mariadb packages from the core systems, so it is possible to install the rh-mariadb100 Software Collection together with the mysql or mariadb packages. It is also possible to run both versions at the same time, however, the port number and the socket in the **my.cnf** files need to be changed to prevent these specific resources from conflicting.

Note that it is possible to upgrade to **MariaDB 10.0** only from **MariaDB 5.5** or **MySQL 5.5**. If you need to upgrade from an earlier version, upgrade to **MariaDB 5.5** or **MySQL 5.5** first. Instructions how to upgrade to **MariaDB 5.5** or **MySQL 5.5** are available in the Red Hat Software [Collections](https://access.redhat.com/documentation/en-US/Red_Hat_Software_Collections/1/html/1.2_Release_Notes/chap-Migration.html#sect-Migration-Migrating_from_MySQL_5.1_to_MySQL_5.5) 1.2 Release Notes.

# <span id="page-43-2"></span>**5.1.1. Notable Differences Between the mariadb55 and rh-mariadb100 Software Collections**

**MariaDB 10.0** is built on the **MariaDB 5.5** series with backported features from **MySQL 5.6** and with entirely new features unavailable elsewhere. The rh-mariadb100 Software Collection introduces the following notable changes:

- The service has been renamed to **rh-mariadb100-mariadb** in both Red Hat Enterprise Linux 6 and Red Hat Enterprise Linux 7
- The **test** database is no longer created by default
- Configuration files for the rh-mariadb100 Software Collection are the **/etc/opt/rh/rhmariadb100/my.cnf** file and in the **/etc/opt/rh/rh-mariadb100/my.cnf.d/** directory
- Variable files including the database files for the rh-mariadb100 Software Collection are located in the **/var/opt/rh/rh-mariadb100/lib/** directory
- The log file for the MariaDB daemon is **/var/opt/rh/rhmariadb100/log/mariadb/mariadb.log**
- The pid file for the daemon is **/var/run/rh-mariadb100-mariadb/mariadb.pid**

Note that the rh-mariadb100 Software Collection supports neither mounting over NFS nor dynamical registering using the **scl register** command.

For detailed changes, refer to the MariaDB [documentation.](https://mariadb.com/kb/en/mariadb/what-is-mariadb-100/)

If you are going to upgrade from **MySQL**, refer to the articles about [c](https://mariadb.com/kb/en/mariadb/mariadb-vs-mysql-features/)[ompatibilit](https://mariadb.com/kb/en/mariadb/mariadb-vs-mysql-compatibility/)[y](https://mariadb.com/kb/en/mariadb/mariadb-vs-mysql-features/) and features differences.

# <span id="page-44-1"></span><span id="page-44-0"></span>**5.1.2. Upgrading to the rh-mariadb100 Software Collection**

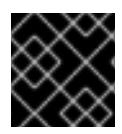

### **IMPORTANT**

Prior to upgrading, back-up all your data, including any MariaDB or MySQL databases.

Upgrading can be performed either by using the **mysqldump** and **mysqlimport** utilities or using an inplace upgrade.

- In the former scenario, the whole dump of all databases from one database is generated and **mysql** is run with the dump file as an input using the **mysqlimport** or **LOAD DATA INFILE SQL** command within the other database. At the same time, the appropriate daemons have to be running during both dumping and restoring. You can use the **--all-databases** option in the **mysqldump** call to include all databases in the dump. The **--routines**, **--triggers**, and **--events** options can also be used if needed.
- During the in-place upgrade, the data files are copied from one database directory to another database directory. The daemons must not be running at the time of copying. Set appropriate permissions and SELinux context for the copied files.

After upgrading, start the server and run the **mysql\_upgrade** command. Running **mysql\_upgrade** is necessary to check and repair internal tables.

In case the **root** user has a non-empty password defined (it should have a password defined), it is necessary to call the **mysql\_upgrade** utility with the **-p** option and specify the password.

Service names and paths bellow depend on which version you are upgrading from.

#### **Example 5.1. Dump and Restore Upgrade**

- 1. Create a backup from **MariaDB**.
	- If you are upgrading from **MariaDB 5.5** from base Red Hat Enterprise Linux 7:

```
~\sim]# service mariadb start
Starting mariadb: [
0K ]
\sim]# mysqldump --all-databases --routines --events > dump.sql
~]# service mariadb stop
Stopping mariadb: [
0K ]
```
If you are upgrading from the mariadb55 Software Collection in Red Hat Enterprise Linux 6:

```
\sim]# service mariadb55-mysqld start
Starting mariadb55-mysqld: [1]
0K ]
-1# scl enable mariadb55 -- mysqldump --all-databases --
routines --events > dump.sql
\sim]# service mariadb55-mysqld stop
Stopping mariadb55-mysqld: [
0K ]
```
- For upgrading from the mariadb55 Software Collection in Red Hat Enterprise Linux 7, use **mariadb55-mariadb** as the service name.
- For upgrading from the mysql55 Software Collection, use **mysql55-mysqld** as the service name.
- 2. Import the dumped database into the rh-mariadb100 Software Collection:

```
\sim]# service rh-mariadb100-mariadb start
Starting rh-mariadb100-mariadb: [ OK
]
\sim]# scl enable rh-mariadb100 'mysql' < dump.sql
~]# scl enable rh-mariadb100 'mysql_upgrade -u root -p'
Enter password:
Looking for 'mysql' as: mysql
Looking for 'mysqlcheck' as: mysqlcheck
Running 'mysqlcheck with default connection arguments
Running 'mysqlcheck with default connection arguments
a.t1 OK
mysql.columns_priv OK
<skipped tables list>
mysql.user OK
Running 'mysql fix privilege tables'...
OK
```
#### **Example 5.2. In-place Upgrade from MariaDB 5.5**

If you are upgrading from **MariaDB 5.5** from base Red Hat Enterprise Linux 7, perform the upgrade as shown in the following example:

```
~\sim]# service mariadb stop
Stopping mariadb: [ 0K, 1]\sim]# service rh-mariadb100-mariadb stop
Stopping rh-mariadb100-mariadb: [OK]~]# rm -rf /var/opt/rh/rh-mariadb100/lib/mysql/
\sim]# cp -r /var/lib/mysql/ /var/opt/rh/rh-mariadb100/lib/
~]# chown -R mysql:mysql /var/opt/rh/rh-mariadb100/lib/mysql/
~]# restorecon -R /var/opt/rh/rh-mariadb100/lib/mysql/
~1# service rh-mariadb100-mariadb start
Starting rh-mariadb100-mariadb: [OK]\sim]# scl enable rh-mariadb100 'mysql_upgrade -u root -p'
Enter password:
Looking for 'mysql' as: mysql
Looking for 'mysqlcheck' as: mysqlcheck
Running 'mysqlcheck with default connection arguments
Running 'mysqlcheck with default connection arguments
a.t1 OK
mysql.columns_priv OK
<skipped tables list>
mysql.user OK
Running 'mysql_fix_privilege_tables'...
OK
```
For upgrading from the mariadb55 Software Collection{;, use the **/opt/rh/mariadb55/root/var/lib/mysql/** as a source when copying the data.

For upgrading from the mysql55 Software Collection, use the **/opt/rh/mysql55/root/var/lib/mysql/** as a source when copying the data.

For further details, refer to the articles about [upgrading](https://mariadb.com/kb/en/mariadb/upgrading-from-mariadb-55-to-mariadb-100/) from MariaDB 5.5 or upgrading from MySQL 5.5.

# <span id="page-46-0"></span>**5.2. MIGRATING TO MONGODB 2.6**

**MongoDB 2.4** has been available since Red Hat Software Collections 1.1 as the mongodb24 Software Collection. Red Hat Software Collections 2.0 is shipped with **MongoDB 2.6** provided by the rh-mongodb26 Software Collection.

### <span id="page-46-1"></span>**5.2.1. Notable Differences Between MongoDB 2.4 and MongoDB 2.6**

#### <span id="page-46-2"></span>**General Changes**

The rh-mongodb26 Software Collection introduces several general changes listed below.

- Service files have been renamed:
	- The **/etc/rc.d/init.d/mongodb24-mongodb** service file for the MongoDB daemon has been renamed to **/etc/rc.d/init.d/rh-mongodb26-mongod**
	- The **/etc/rc.d/init.d/mongodb24-mongodb-shard** service file for the MongoDB sharding server has been renamed to **/etc/rc.d/init.d/rh-mongodb26-mongos**
- Configuration and system configuration files have been renamed:
	- The **mongod** daemon uses the **/etc/opt/rh/rh-mongodb26/mongod.conf** and **/etc/opt/rh/rh-mongodb26/sysconfig/mongod** configuration files
	- The **mongos** sharding server uses the **/etc/opt/rh/rh-mongodb26/mongos.conf** and **/etc/opt/rh/rh-mongodb26/sysconfig/mongos** configuration files
- The log files have been relocated:
	- The **mongod** daemon now writes log to the **/var/opt/rh/rhmongodb26/log/mongodb/mongod.log** file
	- The **mongos** sharding server writes log to the **/var/opt/rh/rhmongodb26/log/mongodb/mongos.log** file
- The default **mongos** port number has been changed from **27019** to **27017**
- The rh-mongodb26-mongodb-test package, which contains the **MongoDB** test suite, has been added. For more information about usage, install this package and read the **/opt/rh/rhmongodb26/root/usr/share/mongodb-test/README** file.
- The rh-mongodb26 Software Collection supports neither mounting over NFS nor dynamical registering using the **scl register** command.

#### <span id="page-46-3"></span>**Compatibility Changes**

<span id="page-47-2"></span>**MongoDB 2.6** includes various minor changes that can affect compatibility with previous versions of **MongoDB**. For a brief list of compatibility changes in **MongoDB 2.6**, refer to the Knowledgebase [article](https://access.redhat.com/articles/1365083) on the Red Hat Customer Portal. For details on compatibility changes, see the MongoDB [documentation.](http://docs.mongodb.org/master/release-notes/2.6-compatibility/)

#### <span id="page-47-0"></span>**Authentication Changes**

**MongoDB 2.6** authorization model introduces changes in the way **MongoDB** stores and manages user privilege information:

- **MongoDB 2.6** requires at least one user in the **admin** database with the **userAdminAnyDatabase** role. Make sure that this user exists before you upgrade.
- You will not be able to create or modify users or create user-defined roles in **MongoDB** versions that use previous authorization models.

For details on authentication changes, see the MongoDB [documentation.](http://docs.mongodb.org/manual/release-notes/2.6-upgrade-authorization/)

### <span id="page-47-1"></span>**5.2.2. Upgrading from the mongodb24 to the rh-mongodb26 Software Collection**

Note that once upgraded to **MongoDB 2.6**, you cannot downgrade to any version earlier than **MongoDB 2.4**. If you created text or **2dsphere** indexes while running **MongoDB 2.6**, you can downgrade only to **MongoDB 2.4.10** or later versions.

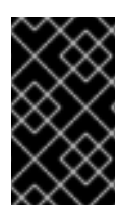

### **IMPORTANT**

Before migrating from the mongodb24 to the rh-mongodb26 Software Collection, back up all your data, including any MongoDB databases, which are by default stored in the **/opt/rh/mongodb24/root/var/lib/mongodb/** directory.

To upgrade to the rh-mongodb26 Software Collection, perform the following steps as **root**.

1. Install the MongoDB server from the rh-mongodb26 Software Collection:

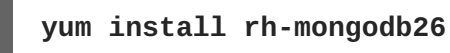

2. Stop the **mongodb24** server in Red Hat Enterprise Linux 6:

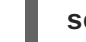

**service mongodb24-mongodb stop**

Use the **systemctl stop mongodb24-mongodb.service** command instead if you are using Red Hat Enterprise Linux 7.

3. Copy your data into the new location:

**cp -a /opt/rh/mongodb24/root/var/lib/mongodb/\* /var/opt/rh/rhmongodb26/lib/mongodb**

- 4. Change the **dbpath** variable in the **/opt/rh/mongodb24/root/etc/mongodb.conf** file to **/var/opt/rh/rh-mongodb26/lib/mongodb/**.
- 5. Start the **mongodb24** server in Red Hat Enterprise Linux 6:

**service mongodb24-mongodb start**

Use the **systemctl start mongodb24-mongodb.service** command if instead you are using Red Hat Enterprise Linux 7.

6. Install the **mongo** shell from the rh-mongodb26 Software Collection:

**yum install rh-mongodb26-mongodb**

7. Connect the **mongo** shell from the rh-mongodb26 Software Collection to your **mongodb24** server (for example, running on **localhost**, port **27017**; you do not need **root** privileges for this step):

```
scl enable rh-mongodb26 'mongo --host localhost --port 27017 admin'
```
8. In the **mongo** shell, run the **db.upgradeCheckAllDBs()** function to check your data set for compatibility:

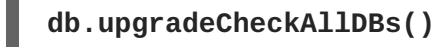

 $\overline{a}$ 

See the MongoDB [documentation](http://docs.mongodb.org/manual/reference/method/db.upgradeCheckAllDBs/#db.upgradeCheckAllDBs) for more information about the **db.upgradeCheckAllDBs()** function.

- 9. Resolve all issues identified by **db.upgradeCheckAllDBs()** and compatibility issues mentioned above that affect your application.
- 10. Stop the **mongodb24** server in Red Hat Enterprise Linux 6:

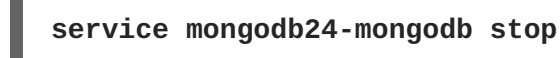

Use the **systemctl stop mongodb24-mongodb.service** command instead if you are using Red Hat Enterprise Linux 7.

- 11. Make the mongodb24 Software Collection runnable after the upgrade by changing the **dbpath** variable back to the previous value (**/opt/rh/mongodb24/root/var/lib/mongodb/** by default) in the **/opt/rh/mongodb24/root/etc/mongodb.conf** file.
- 12. Configure the **rh-mongodb26-mongod** daemon in the **/etc/opt/rh/rhmongodb26/mongod.conf** configuration file.
- 13. Start the MongoDB server from the rh-mongodb26 Collection in Red Hat Enterprise Linux 6:

**service rh-mongodb26-mongod start**

Use the **systemctl start rh-mongodb26-mongod.service** instead if you are using Red Hat Enterprise Linux 7.

14. Upgrade the authorization model as described in the MongoDB [documentation.](http://docs.mongodb.org/manual/release-notes/2.6-upgrade-authorization/) Note that it is recommended to run your MongoDB deployment for a day or two before you upgrade the user authorization model because downgrades are more difficult after the user authorization model has been upgraded. Before you upgrade the authorization model, you will not be able to create or modify users or to use user-defined roles.

For detailed information about upgrading, refer to the MongoDB [documentation](http://docs.mongodb.org/manual/release-notes/2.6-upgrade/), or particularly about upgrading a [Replica](http://docs.mongodb.org/manual/release-notes/2.6-upgrade/#upgrade-a-replica-set-to-2-6) Set or a [Sharded](http://docs.mongodb.org/manual/release-notes/2.6-upgrade/#upgrade-a-sharded-cluster-to-2-6) Cluster.

# <span id="page-49-0"></span>**5.3. MIGRATING TO MYSQL 5.6**

Red Hat Enterprise Linux 6 contains **MySQL 5.1** as the default **MySQL** implementation. Red Hat Enterprise Linux 7 includes **MariaDB 5.5** as the default **MySQL** implementation. In addition to these basic versions, **MySQL 5.5** has been available as a Software Collection for Red Hat Enterprise Linux 6 since Red Hat Software Collections 1.0 and for Red Hat Enterprise Linux 7 since Red Hat Software Collections 1.1.

The rh-mysql56 Software Collection available for both Red Hat Enterprise Linux 6 and Red Hat Enterprise Linux 7 does not conflict with the mysql or mariadb packages from the core systems, so it is possible to install the rh-mysql56 Software Collection together with the mysql or mariadb packages. It is also possible to run both versions at the same time, however, the port number and the socket in the **my.cnf** files need to be changed to prevent these specific resources from conflicting.

Note that it is possible to upgrade to **MySQL 5.6** only from **MySQL 5.5**. If you need to upgrade from an earlier version, upgrade to **MySQL 5.5** first. Instructions how to upgrade to **MySQL 5.5** are available in the Red Hat Software [Collections](https://access.redhat.com/documentation/en-US/Red_Hat_Software_Collections/1/html/1.2_Release_Notes/chap-Migration.html#sect-Migration-Migrating_from_MySQL_5.1_to_MySQL_5.5) 1.2 Release Notes.

# <span id="page-49-1"></span>**5.3.1. Notable Differences Between MySQL 5.5 and MySQL 5.6**

The rh-mysql56 Software Collection introduces the following notable changes:

- The service has been renamed to **rh-mysql56-mysqld** in both Red Hat Enterprise Linux 6 and Red Hat Enterprise Linux 7
- The **test** database is no longer created by default
- Configuration files for the rh-mysql56 Software Collection are the **/etc/opt/rh/rhmysql56/my.cnf** file and in the **/etc/opt/rh/rh-mysql56/my.cnf.d/** directory
- Variable files including the database files for the rh-mysql56 Software Collection are located in the **/var/opt/rh/rh-mysql56/lib/** directory
- The log file for the MySQL daemon is **/var/opt/rh/rh-mysql56/log/mysql/mysqld.log**
- The pid file for the daemon is **/var/run/rh-mysql56-mysqld/mysqld.pid**

Note that the rh-mysql56 Software Collection supports neither mounting over NFS nor dynamical registering using the **scl register** command.

For detailed changes, refer to the MySQL [documentation.](http://dev.mysql.com/doc/relnotes/mysql/5.6/en/)

# <span id="page-49-2"></span>**5.3.2. Upgrading to the rh-mysql56 Software Collection**

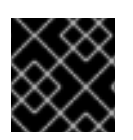

### **IMPORTANT**

Prior to upgrading, back-up all your data, including any MySQL databases.

Upgrading can be performed either by using the **mysqldump** and **mysqlimport** utilities or using an inplace upgrade.

- <span id="page-50-0"></span>• In the former scenario, the whole dump of all databases from one database is generated and **mysql** is run with the dump file as an input using the **mysqlimport** or **LOAD DATA INFILE SQL** command within the other database. At the same time, the appropriate daemons have to be running during both dumping and restoring. You can use the **--all-databases** option in the **mysqldump** call to include all databases in the dump. The **--routines**, **--triggers**, and **--events** options can also be used if needed.
- During the in-place upgrade, the data files are copied from one database directory to another database directory. The daemons must not be running at the time of copying. Set appropriate permissions and SELinux context for the copied files.

After upgrading, start the server and run the **mysql\_upgrade** command. Running **mysql\_upgrade** is necessary to check and repair internal tables.

In case the **root** user has a non-empty password defined (it should have a password defined), it is necessary to call the **mysql\_upgrade** utility with the **-p** option and specify the password.

Service names and paths bellow depend on which version you are upgrading from.

#### **Example 5.3. Dump and Restore Upgrade**

1. Create a backup from the mysql55 Software Collection:

```
\sim]# service mysql55-mysqld start
Starting mysql55-mysqld: [ OK
]
-]# scl enable mysql55 -- mysqldump --all-databases --routines --
events > dump.sql
~]# service mysql55-mysqld stop
Stopping mysql55-mysqld: [ OK
]
```
For upgrading from the mariadb55 Software Collection in Red Hat Enterprise Linux 6, use **mariadb55-mysqld** as the service name.

For upgrading from the mariadb55 Software Collection in Red Hat Enterprise Linux 7, use **mariadb55-mariadb** as the service name.

For upgrading from **MariaDB 5.5** from base Red Hat Enterprise Linux 7, use **mariadb** as the service name and do not use **scl enable mysql55 --** when creating the dump.

2. Import the dumped database into the rh-mysql56 Software Collection:

```
~]# service rh-mysql56-mysqld start
Starting rh-mysql56-mysqld: [ OK
]
\sim]# scl enable rh-mysql56 'mysql' < dump.sql
-\frac{1}{\pi} scl enable rh-mysql56 'mysql_upgrade -u root -p'
Enter password:
Looking for 'mysql' as: mysql
Looking for 'mysqlcheck' as: mysqlcheck
Running 'mysqlcheck with default connection arguments
Running 'mysqlcheck with default connection arguments
a.t1 OK
mysql.columns_priv OK
```

```
<skipped tables list>
mysql.user OK
Running 'mysql_fix_privilege_tables'...
OK
```
#### **Example 5.4. In-place Upgrade from MySQL 5.5**

If you are upgrading from the mysql55 Software Collection, perform the upgrade as shown in the following example:

```
~]# service mysql55-mysqld stop
Stopping mysql55-mysqld [ OK ]
~]# service rh-mysql56-mysqld stop
Stopping rh-mysql56-mysqld: [ OK ]
~]# rm -rf /var/opt/rh/rh-mysql56/lib/mysql/
~]# cp -r /opt/rh/mysql55/root/var/lib/mysql/ /var/opt/rh/rh-
mysql56/lib/
~]# chown -R mysql:mysql /var/opt/rh/rh-mysql56/lib/mysql/
~]# restorecon -R /var/opt/rh/rh-mysql56/lib/mysql/
~]# service rh-mysql56-mysqld start
Starting rh-mysql56-mysqld: [OK]\sim]# scl enable rh-mysql56 'mysql_upgrade -u root -p'
Enter password:
Looking for 'mysql' as: mysql
Looking for 'mysqlcheck' as: mysqlcheck
Running 'mysqlcheck with default connection arguments
Running 'mysqlcheck with default connection arguments
a.t1 OK
mysql.columns_priv OK
<skipped tables list>
mysql.user OK
Running 'mysql_fix_privilege_tables'...
OK
```
For upgrading from the mariadb55 Software Collection, use the **/opt/rh/mariadb55/root/var/lib/mysql/** as a source when copying the data.

For upgrading from **MariaDB 5.5** from base Red Hat Enterprise Linux 7, use the **/var/lib/mysql/** as a source when copying the data.

For more details about migration to **MySQL 5.6**, refer to the MySQL [documentation.](http://dev.mysql.com/doc/refman/5.6/en/upgrading-from-previous-series.html)

# <span id="page-51-0"></span>**5.4. MIGRATING TO POSTGRESQL 9.4**

Red Hat Software Collections 2.0 is distributed with **PostgreSQL 9.4**, which can be safely installed on the same machine in parallel with **PostgreSQL 8.4** from Red Hat Enterprise Linux 6 or **PostgreSQL 9.2** from Red Hat Enterprise Linux 7 or Red Hat Software Collections 1. It is also possible to run more than one version of **PostgreSQL** on a machine at the same time, but you need to use different ports or IP addresses and adjust SELinux policy.

# <span id="page-51-1"></span>**5.4.1. Notable Differences Between PostgreSQL 9.2 and PostgreSQL 9.4**

The most notable changes between **PostgreSQL 9.2** and **PostgreSQL 9.4** are the following:

- **PostgreSQL 9.4** no longer includes native support for Kerberos authentication (for example, using the **--with-krb5** option). As consequence, the **krb\_srvname** option is not available anymore. The supported way to use Kerberos authentication is with Generic Security Services API (GSSAPI).
- Since **PostgreSQL 9.4**, the **replication\_timeout** configuration option has been split into the **wal\_receiver\_timeout** and **wal\_sender\_timeout** options.
- The **scl register rh-postgresql94** command is unsupported and the rh-postgresql94 Software Collection is not supported to run over NFS.

The following table provides an overview of different paths in a Red Hat Enterprise Linux system version of **PostgreSQL** (postgresql) and in the postgresql92 and rh-postgresql94 Software Collections. Note that the paths of **PostgreSQL 8.4** distributed with Red Hat Enterprise Linux 6 and the system version of **PostgreSQL 9.2** shipped with Red Hat Enterprise Linux 7 are the same.

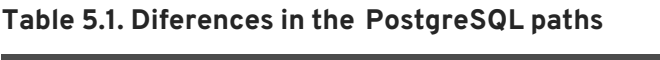

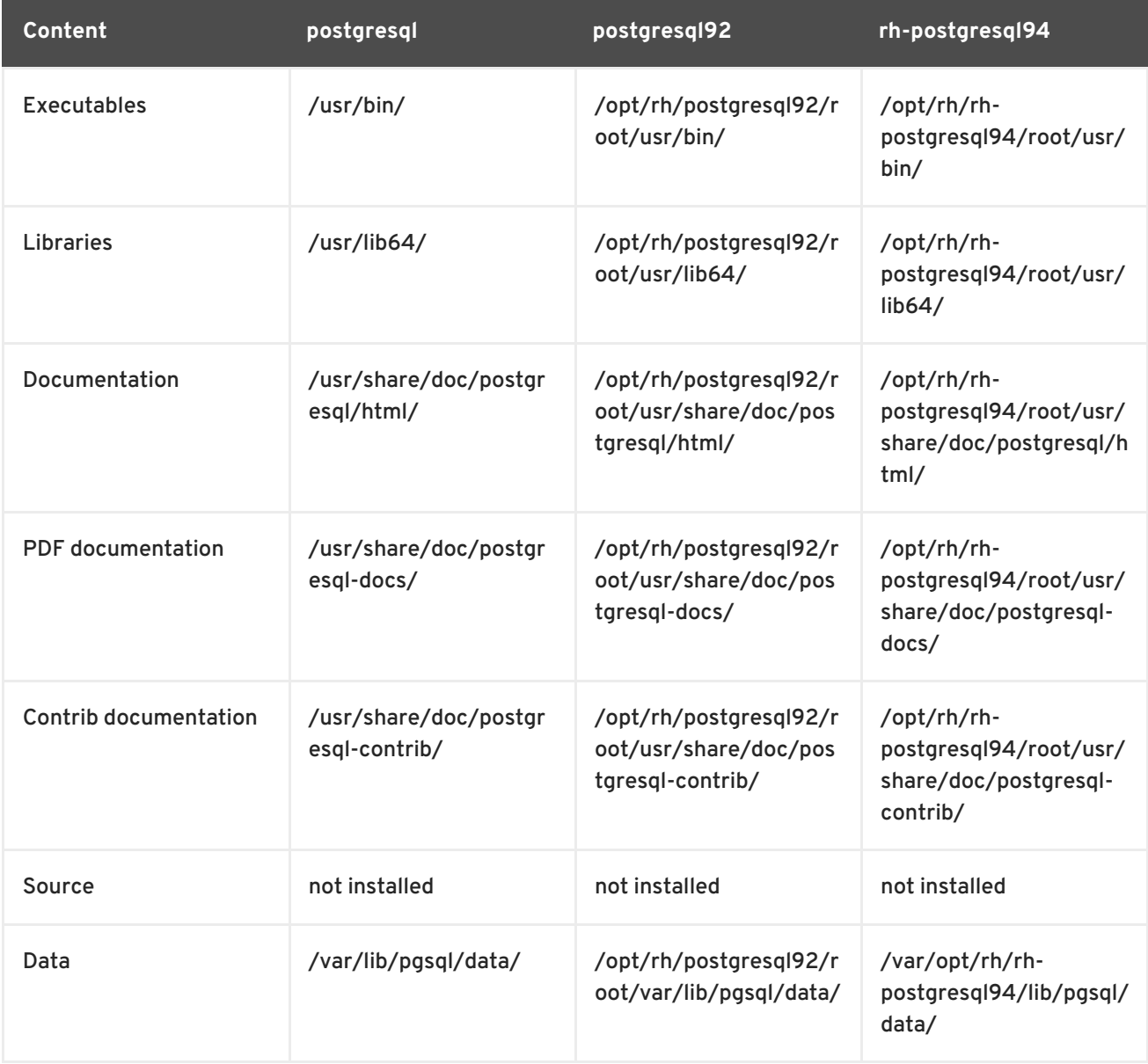

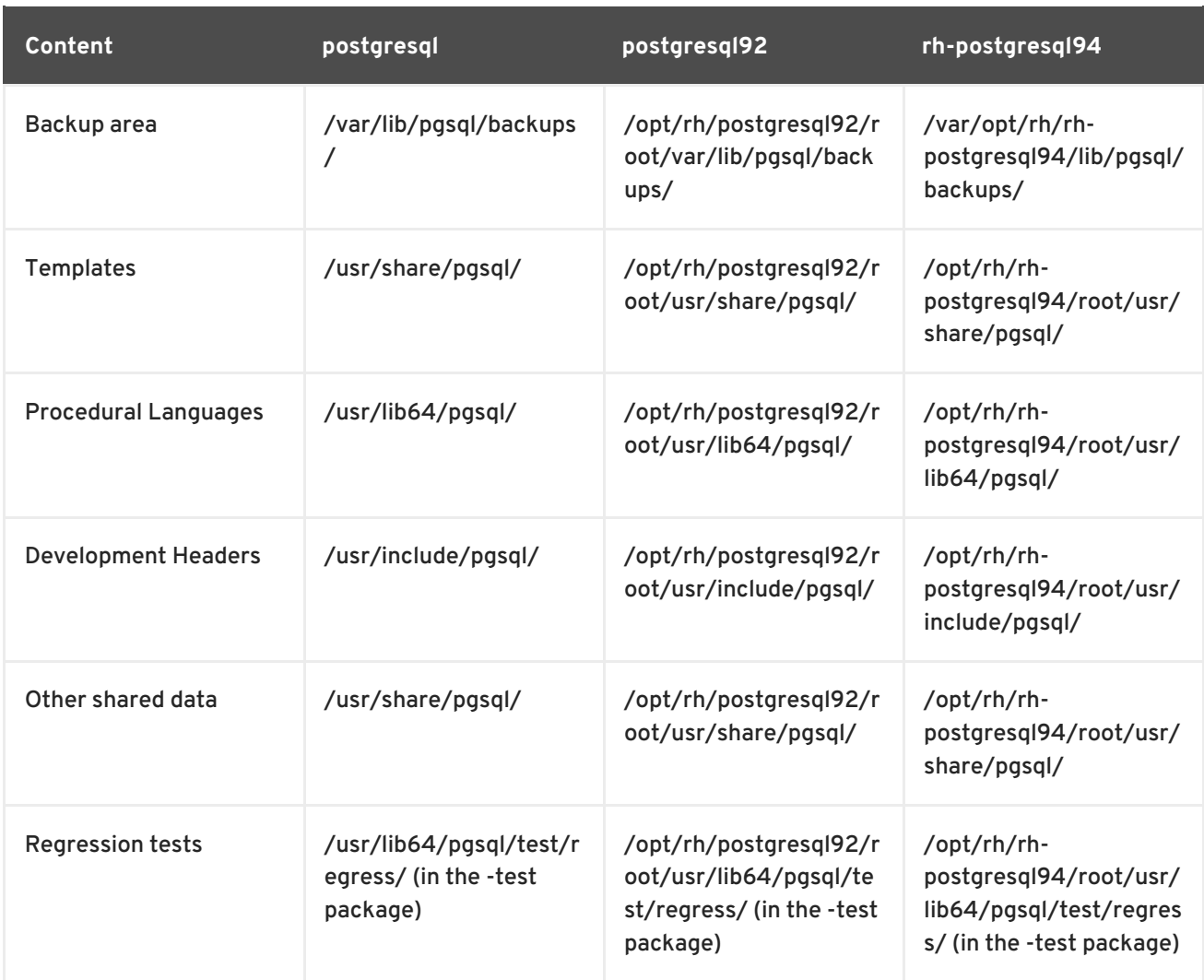

For detailed changes, see the [PostgreSQL](http://www.postgresql.org/docs/9.3/static/release-9-3.html) 9.3 Release Notes and the [PostgreSQL](http://www.postgresql.org/docs/9.4/static/release-9-4.html) 9.4 Release Notes. For changes between **PostgreSQL 8.4** and **[PostgreSQL](https://access.redhat.com/documentation/en-US/Red_Hat_Software_Collections/1/html/1.2_Release_Notes/chap-Migration.html#sect-Migration-Migrate_PostgreSQL-Notable_Changes) 9.2**, refer to the Red Hat Software Collections 1.2 Release Notes.

# <span id="page-53-0"></span>**5.4.2. Migrating from a Red Hat Enterprise Linux System Version of PostgreSQL to the PostgreSQL 9.4 Software Collection**

Red Hat Enterprise Linux 6 includes **PostgreSQL 8.4**, Red Hat Enterprise Linux 7 is distributed with **PostgreSQL 9.2**. To migrate your data from a Red Hat Enterprise Linux system version of **PostgreSQL** to the rh-postgresql94 Software Collection, you can either perform a fast upgrade using the **pg\_upgrade** tool (recommended), or dump the database data into a text file with SQL commands and import it in the new database. Note that the second method is usually significantly slower and may require manual fixes; see the PostgreSQL [documentation](http://www.postgresql.org/docs/9.4/static/backup-dump.html#BACKUP-DUMP-ALL) for more information about this upgrade method. The following procedures are applicable for both Red Hat Enterprise Linux 6 and Red Hat Enterprise Linux 7 system versions of **PostgreSQL**.

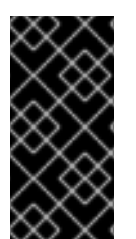

# **IMPORTANT**

Before migrating your data from a Red Hat Enterprise Linux system version of PostgreSQL to PostgreSQL 9.4, make sure that you back up all your data, including the PostgreSQL database files, which are by default located in the **/var/lib/pgsql/data/** directory.

### **Procedure 5.1. Fast Upgrade Using the pg\_upgrade Tool**

To perform a fast upgrade of your PostgreSQL server, complete the following steps:

1. Stop the old PostgreSQL server to ensure that the data is not in an inconsistent state. To do so, type the following at a shell prompt as **root**:

**service postgresql stop**

To verify that the server is not running, type:

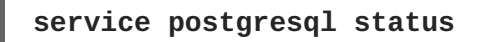

2. Verify that the old directory **/var/lib/pgsql/data/** exists:

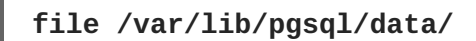

and back up your data.

3. Verify that the new data directory **/var/opt/rh/rh-postgresql94/lib/pgsql/data/** does not exist:

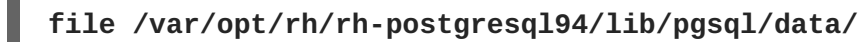

If you are running a fresh installation of **PostgreSQL 9.4**, this directory should not be present in your system. If it is, back it up by running the following command as **root**:

**mv /var/opt/rh/rh-postgresql94/lib/pgsql/data{,-scl-backup}**

4. Upgrade the database data for the new server by running the following command as **root**:

**scl enable rh-postgresql94 -- postgresql-setup --upgrade**

Alternatively, you can use the **/opt/rh/rh-postgresql94/root/usr/bin/postgresqlsetup --upgrade** command.

Note that you can use the **--upgrade-from** option for upgrade from different versions of **PostgreSQL**. The list of possible upgrade scenarios is available using the **--upgrade-ids** option.

It is recommended that you read the resulting **/var/lib/pgsql/upgrade\_rhpostgresql94-postgresql.log** log file to find out if any problems occurred during the upgrade.

5. Start the new server as **root**:

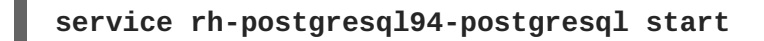

It is also advised that you run the **analyze\_new\_cluster.sh** script as follows:

```
su - postgres -c 'scl enable rh-postgresql94
~/analyze_new_cluster.sh'
```
<span id="page-55-0"></span>6. Optionally, you can configure the PostgreSQL 9.4 server to start automatically at boot time. To disable the old system PostgreSQL server, type the following command as **root**:

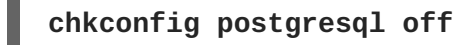

To enable the PostgreSQL 9.4 server, type as **root**:

**chkconfig rh-postgresql94-postgresql on**

7. If your configuration differs from the default one, make sure to update configuration files, especially the **/var/opt/rh/rh-postgresql94/lib/pgsql/data/pg\_hba.conf** configuration file. Otherwise only the **postgres** user will be allowed to access the database.

#### **Procedure 5.2. Performing a Dump and Restore Upgrade**

To perform a dump and restore upgrade of your PostgreSQL server, complete the following steps:

1. Ensure that the old PostgreSQL server is running by typing the following at a shell prompt as **root**:

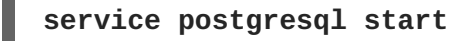

2. Dump all data in the PostgreSQL database into a script file. As **root**, type:

**su - postgres -c 'pg\_dumpall > ~/pgdump\_file.sql'**

3. Stop the old server by running the following command as **root**:

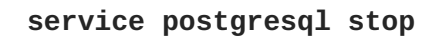

4. Initialize the data directory for the new server as **root**:

```
scl enable rh-postgresql94-postgresql -- postgresql-setup --initdb
```
5. Start the new server as **root**:

**service rh-postgresql94-postgresql start**

6. Import data from the previously created SQL file:

```
su - postgres -c 'scl enable rh-postgresql94 "psql -f
~/pgdump_file.sql postgres"'
```
7. Optionally, you can configure the PostgreSQL 9.4 server to start automatically at boot time. To disable the old system PostgreSQL server, type the following command as **root**:

**chkconfig postgresql off**

To enable the PostgreSQL 9.4 server, type as **root**:

**chkconfig rh-postgresql94-postgresql on**

8. If your configuration differs from the default one, make sure to update configuration files, especially the **/var/opt/rh/rh-postgresql94/lib/pgsql/data/pg\_hba.conf** configuration file. Otherwise only the **postgres** user will be allowed to access the database.

# <span id="page-56-0"></span>**5.4.3. Migrating from the PostgreSQL 9.2 Software Collection to the PostgreSQL 9.4 Software Collection**

To migrate your data from the postgresql92 Software Collection to the rh-postgresql94 Collection included in Red Hat Software Collections 2.0, you can either perform a fast upgrade using the **pg\_upgrade** tool (recommended), or dump the database data into a text file with SQL commands and import it in the new database. Note that the second method is usually significantly slower and may require manual fixes; see the PostgreSQL [documentation](http://www.postgresql.org/docs/9.4/static/backup-dump.html#BACKUP-DUMP-ALL) for more information about this upgrade method.

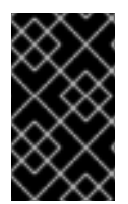

### **IMPORTANT**

Before migrating your data from **PostgreSQL 9.2** to **PostgreSQL 9.4**, make sure that you back up all your data, including the PostgreSQL database files, which are by default located in the **/opt/rh/postgresql92/var/lib/pgsql/data/** directory.

**Procedure 5.3. Fast Upgrade Using the pg\_upgrade Tool**

To perform a fast upgrade of your PostgreSQL server, complete the following steps:

1. Stop the old PostgreSQL server to ensure that the data is not in an inconsistent state. To do so, type the following at a shell prompt as **root**:

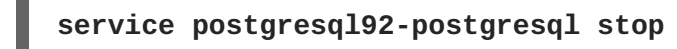

To verify that the server is not running, type:

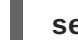

**service postgresql92-postgresql status**

2. Verify that the old directory **/opt/rh/postgresql92/var/lib/pgsql/data/** exists:

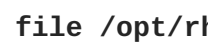

**file /opt/rh/postgresql92/var/lib/pgsql/data/**

and back up your data.

3. Verify that the new data directory **/var/opt/rh/rh-postgresql94/lib/pgsql/data/** does not exist:

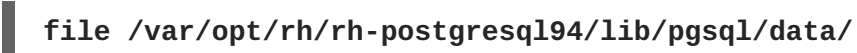

If you are running a fresh installation of **PostgreSQL 9.4**, this directory should not be present in your system. If it is, back it up by running the following command as **root**:

**mv /var/opt/rh/rh-postgresql94/lib/pgsql/data{,-scl-backup}**

4. Upgrade the database data for the new server by running the following command as **root**:

**scl enable rh-postgresql94 -- postgresql-setup --upgrade --upgradefrom=postgresql92-postgresql**

Alternatively, you can use the **/opt/rh/rh-postgresql94/root/usr/bin/postgresqlsetup --upgrade --upgrade-from=postgresql92-postgresql** command.

Note that you can use the **--upgrade-from** option for upgrading from different versions of **PostgreSQL**. The list of possible upgrade scenarios is available using the **--upgrade-ids** option.

It is recommended that you read the resulting **/var/lib/pgsql/upgrade\_rhpostgresql94-postgresql.log** log file to find out if any problems occurred during the upgrade.

5. Start the new server as **root**:

```
service rh-postgresql94-postgresql start
```
It is also advised that you run the **analyze\_new\_cluster.sh** script as follows:

```
su - postgres -c 'scl enable rh-postgresql94
~/analyze_new_cluster.sh'
```
6. Optionally, you can configure the PostgreSQL 9.4 server to start automatically at boot time. To disable the old PostgreSQL 9.2 server, type the following command as **root**:

**chkconfig postgresql92-postgreqsql off**

To enable the PostgreSQL 9.4 server, type as **root**:

**chkconfig rh-postgresql94-postgresql on**

7. If your configuration differs from the default one, make sure to update configuration files, especially the **/var/opt/rh/rh-postgresql94/lib/pgsql/data/pg\_hba.conf** configuration file. Otherwise only the **postgres** user will be allowed to access the database.

#### **Procedure 5.4. Performing a Dump and Restore Upgrade**

To perform a dump and restore upgrade of your PostgreSQL server, complete the following steps:

1. Ensure that the old PostgreSQL server is running by typing the following at a shell prompt as **root**:

**service postgresql92-postgresql start**

2. Dump all data in the PostgreSQL database into a script file. As **root**, type:

```
su - postgres -c 'scl enable postgresql92 "pg_dumpall" >
~/pgdump_file.sql'
```
3. Stop the old server by running the following command as **root**:

**service postgresql92-postgresql stop**

4. Initialize the data directory for the new server as **root**:

**scl enable rh-postgresql94-postgresql -- postgresql-setup --initdb**

5. Start the new server as **root**:

**service rh-postgresql94-postgresql start**

6. Import data from the previously created SQL file:

**su - postgres -c 'scl enable rh-postgresql94 "psql -f ~/pgdump\_file.sql postgres"'**

7. Optionally, you can configure the PostgreSQL 9.4 server to start automatically at boot time. To disable the old PostgreSQL 9.2 server, type the following command as **root**:

**chkconfig postgresql92-postgresql off**

To enable the PostgreSQL 9.4 server, type as **root**:

**chkconfig rh-postgresql94-postgresql on**

8. If your configuration differs from the default one, make sure to update configuration files, especially the **/var/opt/rh/rh-postgresql94/lib/pgsql/data/pg\_hba.conf** configuration file. Otherwise only the **postgres** user will be allowed to access the database.

# <span id="page-58-0"></span>**5.5. MIGRATING TO NGINX 1.6**

The nginx16 Software Collection uses a new prefix in accordance with the name of the collection and a different path to the root directory, which is now located in **/opt/rh/nginx16/root/**. The error log is now stored in **/var/log/nginx16/error.log** by default, and the initscript is called **nginx16 nginx**.

Configuration files in nginx 1.6 have the same format as in the previous version and they are compatible between version 1.4 and 1.6.

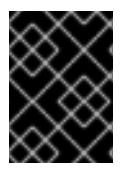

### **IMPORTANT**

Before upgrading from nginx 1.4 to nginx 1.6, back up all your data, including web pages and configuration files located in the **/opt/rh/nginx14/root/** tree.

If you have made any specific changes, such as changing configuration files or setting up web applications, in the **/opt/rh/nginx14/root/** tree, replicate those changes in the new **/opt/rh/nginx16/root/** directory, too.

For the official **nginx** documentation, refer to [http://nginx.org/en/docs/.](http://nginx.org/en/docs/)

# <span id="page-59-0"></span>**CHAPTER 6. ADDITIONAL RESOURCES**

This chapter provides references to other relevant sources of information about Red Hat Software Collections 2.0 and Red Hat Enterprise Linux.

# <span id="page-59-1"></span>**6.1. RED HAT ENTERPRISE LINUX DEVELOPER PROGRAM GROUP**

Users of Red Hat Software Collections can access the Red Hat Enterprise Linux Developer Program Group in the Red Hat Customer Portal to get developer related information for the development tools available for Red Hat Enterprise Linux. In addition, users can find developer related papers and videos on topics that are of interest to developers, for example RPM building, threaded programming, performance tuning, debugging, and so on.

To visit the Red Hat Enterprise Linux Developer Program Group, log in to the Red Hat [Customer](https://access.redhat.com/) Portal , click **Products and Services** at the top of the page, choose **Services**, and then **Red Hat Enterprise Linux Developer Program** from the list.

# <span id="page-59-2"></span>**6.2. RED HAT PRODUCT DOCUMENTATION**

The following documents are directly or indirectly relevant to this book:

- Red Hat Software [Collections](https://access.redhat.com/documentation/en-US/Red_Hat_Software_Collections/2/html/Packaging_Guide/index.html) 2.0 Packaging Guide The *Packaging Guide* for Red Hat Software Collections explains the concept of Software Collections, documents the **scl** utility, and provides a detailed explanation of how to create a custom Software Collection or extend an existing one.
- Red Hat [Developer](https://access.redhat.com/documentation/en-US/Red_Hat_Developer_Toolset/3/html/3.1_Release_Notes/index.html) Toolset 3.1 Release Notes The *Release Notes* for Red Hat Developer Toolset document known problems, possible issues, changes, and other important information about this Software Collection.
- Red Hat [Developer](https://access.redhat.com/documentation/en-US/Red_Hat_Developer_Toolset/3/html/User_Guide/index.html) Toolset 3.1 User Guide The *User Guide* for Red Hat Developer Toolset contains more information about installing and using this Software Collection.
- Using and Configuring Red Hat [Subscription](https://access.redhat.com/documentation/en-US/Red_Hat_Subscription_Management/1/html/RHSM/index.html) Manager The *Using and Configuring Red Hat Subscription Manager* book provides detailed information on how to register Red Hat Enterprise Linux systems, manage subscriptions, and view notifications for the registered systems.
- Red Hat Enterprise Linux 6 [Deployment](https://access.redhat.com/documentation/en-US/Red_Hat_Enterprise_Linux/6/html/Deployment_Guide/index.html) Guide The *Deployment Guide* for Red Hat Enterprise Linux 6 provides relevant information regarding the deployment, configuration, and administration of this system.
- Red Hat Enterprise Linux 7 System [Administrator's](https://access.redhat.com/documentation/en-US/Red_Hat_Enterprise_Linux/7/html/System_Administrators_Guide/index.html) Guide The *System Administrator's Guide* for Red Hat Enterprise Linux 7 provides information on deployment, configuration, and administration of this system.

# <span id="page-59-3"></span>**6.3. RED HAT DEVELOPER BLOG**

Red Hat [Developer](http://developerblog.redhat.com) Blog content is directed to designers and developers of applications based on Red Hat technologies. It contains links to product team blogs and other relevant internal and external resources. Its goal is to inform and engage the developer community with up-to-date information, best practices, opinion, product and program announcements as well as pointers to sample code and other resources.

# <span id="page-60-0"></span>**APPENDIX A. REVISION HISTORY**

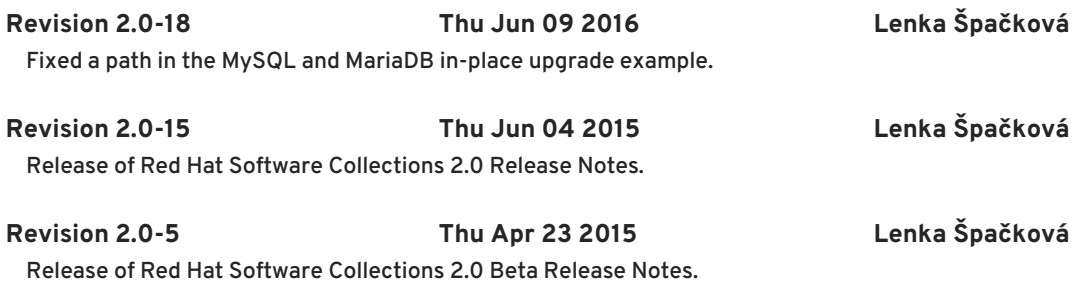